# UNIVERZITA PALACKÉHO V OLOMOUCI PEDAGOGICKÁ FAKULTA

Katedra technické a informační výchovy

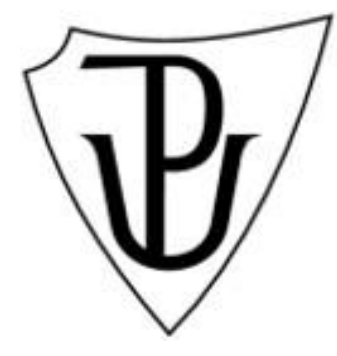

## **Bakalářská práce**

Zbyněk Lenert

### **Možnosti využití CO<sup>2</sup> laseru v technicky zaměřených předmětech na ZŠ**

Olomouc 2022 vedoucí práce: Ing. Mgr. Michal Sedláček, Ph.D.

Prohlašuji, že jsem bakalářskou práci na téma "Možnosti využití CO<sub>2</sub> laseru v technicky zaměřených předmětech na ZŠ" vypracoval samostatně za použití uvedených pramenů a literatury. Dále prohlašuji, že tato bakalářská práce nebyla využita k získání jiného či stejného titulu.

Datum: ......................................................

Zbyněk Lenert

Rád bych touto formou poděkoval panu Ing. Mgr. Michalu Sedláčkovi, Ph.D., za vedení a odborné rady, které mi poskytoval při vedení bakalářské práce.

## **OBSAH**

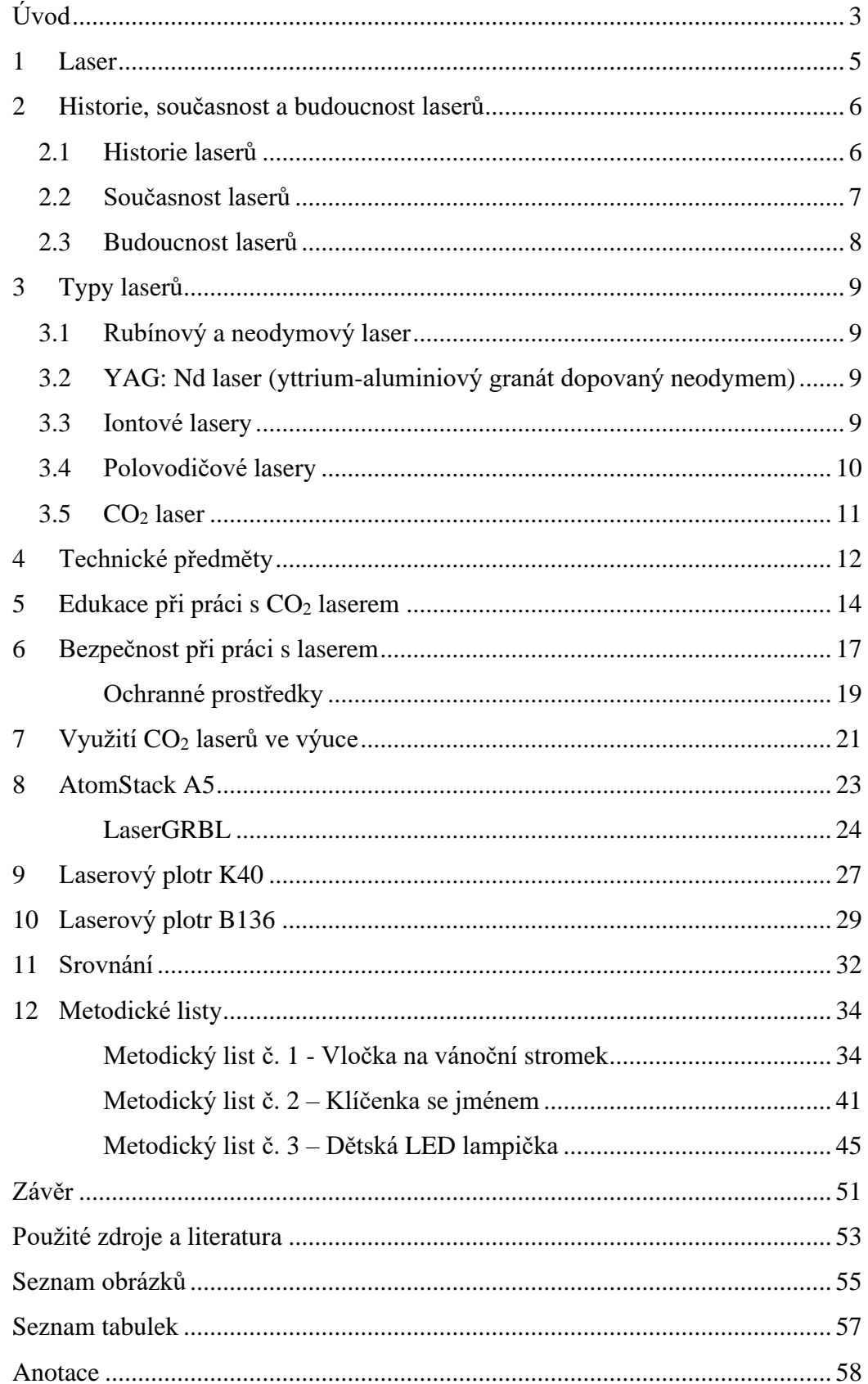

### <span id="page-4-0"></span>**ÚVOD**

Doba jde stále kupředu ve všech směrech, obzvláště v oblasti moderní techniky. S těmito směry se vyvíjí i školství. V minulých letech byla častokrát informační výchova upřednostňována před výchovou technickou. Tento trend způsobil, že v dnešní době je u žáků pozorována snížená manuální zručnost, schopnost řešit technické problémy, technicky uvažovat, inovovat. Tyto schopnosti jsou, jak v osobním, tak profesním životě bezesporu důležité a člověk se bez nich neobejde. Z těchto důvodů se technika v dnešní době stává stále více diskutovaným tématem. Mnohé školy na tento trend reagují zvyšováním důrazu právě na technické předměty, modernizací starých prostor školních dílen nebo budováním nových.

Výuka technicky zaměřených předmětů na základních školách se vede rozličnými způsoby. Jedna skupina pedagogů nahlíží na výuku technických předmětů jako na možnost žáky naučit zacházet se základními ručními nástroji. Žáci ruční nástroje při výuce často používají za účelem obrábění různých materiálů, nejčastěji dřeva či měkkých kovů. Druhá skupina pedagogů může být opatrnější a žáci pod jejich dohledem pracují již s předem připravenými polotovary, ze kterých pouze kompletují finální výrobek. Výuka technických předmětů tak často nezahrnuje práci na různých strojích, se kterými se žáci mohou později setkat v navazujícím studiu či budoucím zaměstnáním. Na mnoho základních školách se v technických předmětech s takovým zařízením nepracuje, protože jednoduše škola žádným nedisponuje, a to z finančních nebo jiných důvodů. Příkladem zařízení, které zpestří technickou výuku může být například 3D tiskárna, CNC frézka nebo CO<sup>2</sup> laser, kterému se budeme v této práci věnovat.

Bakalářská práce začíná teoretickou částí. Její první kapitola je zaměřena na historii laserů, jejich vývoj a současné využití. Prostor je dále věnován kapitole rozdělení laserů podle jejich aktivního prostředí. Předposlední kapitoly se zabývají technikou, její důležitostí ve vzdělávání žáků a začleněním práce s laserem do kurikulárních dokumentů. Závěr teoretické části se věnuje bezpečnosti při práci s laserovým zařízením.

První kapitola praktické části poukazuje na všestranné využití CO<sub>2</sub> laseru ve školním prostředí. Následující kapitoly se věnují popisu konkrétních laserových zařízení, dostupných na trhu, jejich srovnáním a následným zhodnocením vhodnosti pořízení do školní dílny na základní škole. Poslední a stěžejní částí práce je soubor metodických

námětů, které mohou být využity jako inspirace pro učitele technických předmětů na základní škole k začlenění CO<sub>2</sub> laseru do výuky.

Cílem práce je nastínit, jaké možnosti nabízí CO<sub>2</sub> laserové zařízení a jeho využití ve výuce na základní škole.

### <span id="page-6-0"></span>**1 LASER**

Slovem "Laser" (Light Amplification by Stimulated Emission of Radiation), v překladu tedy světlo zesílené stimulovanou emisí záření, se myslí optický zdroj světla, na který pohlížíme současně jako na elektromagnetické vlnění i jako na proud částic. (Maťátko, 2000)

Abychom dokázali pochopit, co je laser, je třeba znát pojem "stimulovaná emise záření". Tento pojem zavedl v roce 1917 Albert Einstein, kdy se zabýval problémem vzájemného působení fotonů a atomů. Do tohoto roku byly v povědomí dva způsoby, při nichž si tyto konkrétní části mezi sebou vyměňovaly energii, a to byla emise a absorpce. Absorpce je stav, při níž foton dopadající na atom odevzdá svoji energii takovým způsobem, že atom přejde na vyšší energetickou úroveň, na které omezenou dobu setrvá. Tato doba je tzv. doba života vybuzeného atomu τ. Po překročení této doby se atom vrátí na původní hladinu takovým způsobem, že rozdílovou energii vyzáří či předá ve formě tepla do svého okolí. Emise fotonů vzniká náhodně a nazývá se spontánním zářením. (Sochor, 1990)

Stimulovaná emise záření byla dlouhodobě považována za teoretickou zvláštnost, která nemá praktické využití. V období mezi válkami se již objevilo několik pokusů, které se snažili využít stimulovanou emisi, avšak bez úspěchu. Experimentální úspěchy zajisté poté podnítily vysoký zájem o činnost těchto přístrojů, u kterých se zvyšovala jejich účinnost, možnosti přechodů apod. (Maťátko, 2000)

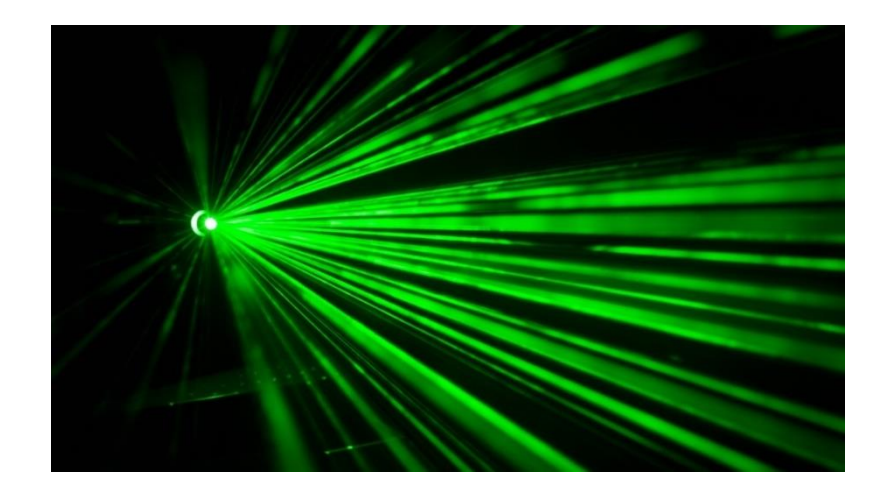

Obrázek 1: Zelený paprsek laseru

Zdroj: https://nedd.tiscali.cz/laser-umi-nove-prenaset-zvuk-primo-do-lidskeho-ucha-323767 (Ladislav Loukota)

### <span id="page-7-0"></span>**2 HISTORIE, SOUČASNOST A BUDOUCNOST LASERŮ**

V této kapitole se zaměříme na historii laserů, budeme se věnovat současnosti a nastíníme možnou budoucnost laserů. Lasery mají široké pole působnosti a stále větší využití.

### <span id="page-7-1"></span>**2.1 Historie laserů**

Laser je výsledkem tvrzení Alberta Einsteina z roku 1917, který zavedl pojem "stimulovaná emise záření" (viz kapitola 1). Avšak prvním fyzikem, který poprvé pozoroval v roce 1928 stimulované emise byl Rudolf Walther Ladenburg. On se však domníval, že tyto stimulované emise nemají praktické využití. (Hecht, 2020)

O třicet tři let později v roce 1951 Charles Hard Townes vymyslel způsob, jak by mohl generovat stimulované emise na mikrovlnných frekvencích. Toto pracovní zařízení pojmenoval maser. Společně pak s Aleksandrem Michajlovičem Prochorovem a Nikolayem Gennadiyevichem Basovem popsali teorii operace maserů, za kterou získali Nobelovu cenu za fyziku. (Hecht, 2020)

V polovině padesátých let probíhaly intenzivní výzkumy maserů, které však v praxi nenašly mnoho uplatnění. To se změnilo poté, co Gordon Gloud vytvořil pojem laser a nechal si ho patentovat. Laser vychází z maseru. Townes vedl dlouhý spor s Gloudem o tento vynález, avšak marně. (Hecht, 2020)

První plynový laser sestavili v roce 1960 vědci Ali Javan, William Bennet a Donald Herriot. Tento laser generoval spojitý infračervený paprsek ze směsi helia a neonů. Poté, v roce 1962 vyrobil Robert Noel Hall první polovodičový laser. Hélium-neonové lasery bylo možné upravit tak, aby generovaly viditelný červený paprsek místo paprsku infračerveného. Proto byly v tehdejší době široce využívány komerčními aplikacemi. (Hecht, 2020)

#### <span id="page-8-0"></span>**2.2 Současnost laserů**

V této podkapitole si popíšeme současnost laserů a jejich široké působení v různých vědních oborech.

Lasery dodávají přesně směrované světelné paprsky. Mohou přenášet a zpracovávat informace, dodávat energii, sloužit k měření či zobrazování. Využití laserů najdeme v mnoha oborech od telekomunikace, elektrotechniky, strojírenství, stavebnictví až po zdravotnictví a školství. (Hecht, 2020)

Předávání a zpracování informací nalezneme například u laserových skenerů. Jejich schopnost zaostřit paprsky na malá místa s velkou přesností, a také s možností vypínat a zapínat tyto paprsky miliardkrát za sekundu dělá z laserů výborné nástroje v oblasti zpracování informací a telekomunikace. S Laserovým paprskem se můžeme setkat například na pokladnách v obchodech, kdy pomocí scanneru (většinou ve formě červeného paprsku) prodavačka načte čárový kód daného zboží. Optický senzor detekuje odražené světlo od čárového kódu na zboží a předá ho počítači, který dekóduje informace například o ceně zboží. (Hecht, 2020)

S předáváním a zpracováním informací se setkáme také u optických disků. Zvukové kompaktní disky využívající infračervené světlo známe od roku 1980, v podobě CD ROM, kdy tento disk sloužil pouze ke čtení. A jak šel vývoj kupředu, vznikl CD-R nebo CD-RW, který umožnoval jak čtení, tak zápis. Sice se v dnešní době s disky setkáme už jen ojediněle, avšak u herních konzolí se stále ještě ve velké míře používají. Novou generací disků je tzv. Blue-ray, který používá laser s modrým světlem. (Hecht, 2020)

Optické komunikační systémy dokážou přenášet signály několik kilometrů. Optické signály se vysílají pomocí infračervených vlnových délek, které putují skleněným vláknem. S touto technologii se setkáme v telekomunikaci. Ve většině měst patří optika k nejrozšířenějšímu internetovému připojení. (Hecht, 2020)

Jak jsme již zmínili na začátku podkapitoly, lasery pronikly i do lékařství. Chirurgické odstraňování tkáně laserem můžeme přirovnat k průmyslovému laserovému vrtání. Laser spaluje tkáň a kauterizuje řezy, čímž zastavuje krvácení ve více prokrvených oblastech, jako je reprodukční trakt nebo dutina ústní. Díky vlnové délce může laser proniknout do oka a svařovat tak oddělené sítnice zpět na své místo. Oční chirurgové dokážou korigovat zrakové vady odstraněním tkáně z rohovky nebo přetvářet vnější vrstvy oka. Ve zdravotnictví se laser využívá i v kombinaci s optickým vláknem, jehož pomocí se laserové světlo - paprsek dostane i na místo, kam by se jinak nedostal. Například při operaci ledvinových kamenů chirurg provleče močovou trubicí vlákno vedoucí paprsek až do ledvin. Laserová energie štěpí ledvinové kameny na malé fragmenty, které následně projdou močovou trubicí. S využitím laserů se setkáme také při léčbě kožních onemocnění, odstraňování tetování, bělení znamének nebo odstraňování ochlupení a vrásek. (Hecht, 2020)

Laser našel své uplatnění i ve stavebnictví. Stavební dělník používá laserové paprsky ke kreslení přímek vzduchem. Díky těmto paprskům může měřit úhly, směr, vzdálenost a definovat hladkou rovinu pro stavebníky, kteří mají stavět stěny, stropy, podlahy atd. V poslední době se lasery rozšířily i do školství v podobě gravírovacích laserů. (Hecht, 2020)

#### <span id="page-9-0"></span>**2.3 Budoucnost laserů**

Vývoj technologií jde stále kupředu a jinak tomu není ani u laserů. Své uplatnění nalezly i v automobilovém průmyslu. Automobilky nabízejí jako vrchol laserové světlomety, které mají nahradit halogenová a xenonová světla. Halogeny přežívají jen díky své ceně. Avšak je možné, že v budoucnu budou mít všechna auta pouze laserová světla. Nejde jen o viditelné osvětlení, ale i o princip neviditelného osvětlení. Tato neviditelná osvětlení pomáhají detekovat překážky před vozidlem nebo mohou hlídat odstup od ostatních aut. Nová auta tak mají adaptivní tempomaty, které dokážou sami přizpůsobit rychlost jízdy a různé bezpečnostní asistenty, pomocí kterých můžeme předejít kolizi. Dále tyto laserové technologie zobrazují informace o situaci na silnici a promítají je na display před řidičem. (Barták, 2017)

### <span id="page-10-0"></span>**3 TYPY LASERŮ**

Stimulované emise záření, tedy efekt, na jehož základu funguje princip laseru lze dosáhnout v rozmanitém prostředí – plynném, pevnolátkovém, kapalném či v polovodičovém. Praktická rovina se však omezila na využívání jen některých druhů laserů, které jsou charakteristické svou jednoduchostí nebo lze jejich záření pozorovat okem. Na druhou stranu se můžeme setkat s lasery s výjimečnými parametry, kterými mohou být extrémní výkon v impulsu, velký kontinuální výkon, ultrakrátké optické pulsy či výstupní signál nabývající hodnot neobvyklých vlnových délek. (Sochor, 1990)

#### <span id="page-10-1"></span>**3.1 Rubínový a neodymový laser**

Rubínový laser patří k prvním realizovaným laserům z pohledu historie. Jako aktivní prostředí byl zvolen rubín, a to pro jeho vynikající vlastnosti. Používal se například v hodinářství pro ložiska nebo při výrobě šperků. Rubín je vlastně safír  $Al_2O_3$  u kterého se před použitím musí snížit koncentrace atomů chromu. Podle koncentrace se mění i zbarvení rubínu. (Sochor, 1990)

#### <span id="page-10-2"></span>**3.2 YAG: Nd laser (yttrium-aluminiový granát dopovaný neodymem)**

Základ tohoto laseru tvoří optický izotropní krystal granátu s příměsí asi 1,5 % (objemových) iontů neodymu  $Nd^{3+}$ . Tento typ laseru vyniká svou dobrou účinností s tím, že vodivost granátu umožňuje kvalitní chlazení aktivního prostředí zprostředkované například vodou, která protéká systémem. YAG laser dosahuje vysokých výkonů (100 až 200 W), proto se tyto lasery vysoce uplatňují v průmyslu při sváření, vrtání nebo jako tzv. nekrvavý skalpel v lékařství. (Sochor, 1990)

#### <span id="page-10-3"></span>**3.3 Iontové lasery**

Lasery, které využívají ionty vzácných plynů jako aktivního prostředí, spadají do kategorie nejintenzivnější kontinuální zdroje koherentní viditelné oblasti (350 – 750 nm). Konstrukce iontových laserů je díky velkým požadovaným proudovým hustotám ve výboji mnohem složitější než u jiných laserů založených na plynném prostředí. Vysoké konstrukční nároky jsou na výbojovou trubici, která musí snést veliké tepelné namáhání. Materiálem pro výbojovou trubici se nejlépe osvědčila beryliová keramika, která má vynikající tepelnou vodivost a odolnost proti elektrickým a tepelným šokům. Iontový laser při argonově náplni je schopen generovat souvisle svazek o výkonu až 500 W. (Sochor, 1990)

#### <span id="page-11-0"></span>**3.4 Polovodičové lasery**

Laserová dioda je typ polovodičové diody, která mění vstupní elektrickou energie na výstupní světelnou energii. K tomuto jevu dochází na přechodu PN. Na rozdíl od LED diod, mají laserové diody mnohem užší spektrum, které je monochromatické a koherentní. Princip zesilování světla vzniká za pomocí stimulované emise záření. Laserové diody dosahují většího vyzařovacího výkonu než klasické LED diody a jsou uzpůsobeny k modulaci do vyšších frekvencí (GHz, Gbit.s-1). Největší výhodou polovodičového laseru oproti jiným typům laserů je jeho vysoká účinnost pohybující se mezi 50 % až 60 %. Další výhodou je až miniaturní velikost nízko výkonových jednotek. Mezi nevýhody řadíme, že polovodičové laserové diody ke své funkci vyžadují podstatně vyšší napájecí napětí, nejsou příliš teplotně stabilní a pořizovací cena je vyšší než u klasické LED diody. V praxi se s polovodičovými lasery malých výkonů nejčastěji setkáme v CD, DVD a Blue-ray mechanikách, kde slouží ke čtení a zápisu dat na disk nebo v laserových tiskárnách, kde laser vykresluje text nebo obrázek na světlocitlivý válec, ze kterého se následně přenáší a zapéká toner na papír. S výkonnějšími lasery se pak můžeme setkat také v průmyslu, kde nejčastěji slouží k popisování. (Filka, 2009)

Polovodičové laserové diody musí splňovat požadavek umožňující emisi koherentního záření. Je třeba vytvořit podmínky pro zesílení daného světla, které se šíří v aktivní oblasti, tj. součástí materiálu polovodiče, ve kterém dochází k dané stimulované emisi. (Šavel, 2005)

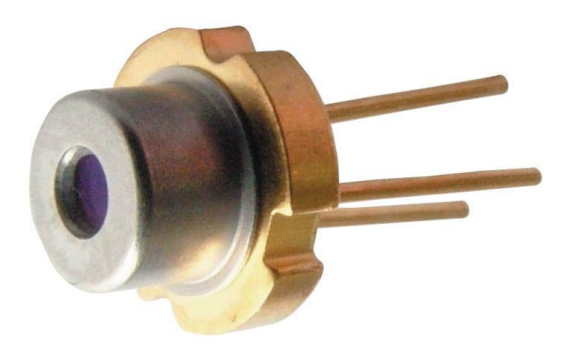

Obrázek 2: Laserová dioda ADL-65103TL

Zdroj:https://www.distrelec.cz/cs/laserova-dioda-650nm-10mw-arima-adl 65103tl/p/17572685 (2021)

#### <span id="page-12-0"></span>**3.5 CO<sup>2</sup> laser**

CO<sup>2</sup> laser je považován za jeden z nejstarších laserů pracující na principu plynu. Vynálezcem tohoto typu laseru je indický elektrotechnik a fyzik Čandra Kumar Naranbhai Patel, který tento laser sestrojil v roce 1964 v Bellových laboratořích. Jedná se o jeden z nejvíce používaných typů laserů současnosti, a to díky jeho vysoké účinnosti, která přesahuje 20 %. Aktivní částicí tohoto laseru je lineární molekula CO<sub>2</sub>. V této molekule jsou dva atomy kyslíku vázané na atom uhlíku. Všechny tři atomy se nacházejí v jedné přímce, proto se molekula nazývá lineární. Kmitáním atomů v molekule oxidu uhličitého vzniká infračervené záření. Kvůli nelineárním odchylkám se toto záření nachází v různých vlnových délkách, a to ve spektru 4 - 18 µm. Vyzařované záření je nejsilnější v okolí vlnové délky 10 µm. Pomocí optického hranolu oddělujeme konkrétní monochromatickou vlnu, nejčastěji 9,5 nebo 10,6 µm, na které je laser využíván. Později byly z důvodu zesílení reakce k molekule oxidu uhličitého přidány molekuly dusíku a helia, čímž může být dosažen kontinuální výkon laseru až několik kW. (Sochor, 1990)

Tento typ laseru je schopný impulsně generovat záření o vysokém výkonu (i stovek kW). Na druhou stranu je však nevýhodou, že při takto výkonných impulsech dochází k velké spotřebě plynů a příliš rychlému zaplňování vakuového prostoru za tryskou. (Maťátko, 2000)

Od roku 1980 se CO<sup>2</sup> laser začal používat v otorinolaryngologii (zkráceně ORL), kde se ukázal být obzvláště vhodným nástrojem při operacích hrtanu. Chirurgické zákroky v oblasti dýchacích a polykacích cest jsou perioperačně komplikované kvůli ztíženému přístupu, omezenému prostoru a hojně krvácivé tkáni. Při řezání tkáně hrozí postoperační problémy ve formě závažných otoků, které mohou vést k zneprůchodnění dýchacích cest. CO<sup>2</sup> laser se v této oblasti stal velmi oblíbeným. Má vynikající řezné vlastnosti, které zároveň minimalizují krvácení a s ním spojený následný vznik otoku. Při jeho použití se často mnoho pacientů vyhne nepříjemné tracheotomii. (Andrle, 2004)

V dnešní době se CO<sup>2</sup> laser využívá zejména v těžkém průmyslu (řezání železných nosníků), automobilovém průmyslu (svařování karoserií) či v medicínských oborech jako je chirurgie, stomatologie či zmíněná otorhinolaryngologie. Své zastoupení má i v rámci kosmetických úprav pokožky (odstranění pigmentových skvrn, vrásek apod). (Sochor, 1990)

11

### <span id="page-13-0"></span>**4 TECHNICKÉ PŘEDMĚTY**

Nejprve je vhodné formulovat samotný termín technika. Technika (z řeckého slova "techné" znalost a obratnost řemeslné i umělecké). Zjednodušeně se jedná o soubor ve prospěch člověka uměle vytvořených prostředků činnosti a soubor způsobů činností a postupů prováděných za účelem jejich efektivního využití. (Kropáč, 2006)

Ačkoliv se na první pohled nezdá, s technikou se setkáváme každodenně. Mladší generace je s technikou v kontaktu již od malička a vytváří si tak znalosti, dovednosti a návyky, které může využívat a zdokonalovat v průběhu života. Technika je zkrátka v 21. století velice důležitá, a proto jsou poznatky o technice začleňovány do školního kurikula všeobecného a odborného vzdělávání. (Dostál, 2018)

Technické předměty a koncept výuky techniky a praktických činností se tak zaslouží o rozvoj technické a inženýrské gramotnosti. Rozvoj průmyslu prochází vývojem a brzy budeme hovořit o další nastupující průmyslové revoluci – v Evropě je tato revoluce pojmenovaná jako Průmysl 4.0. (Dostál, 2018)

V technicky orientovaných předmětech na ZŠ Pracovní činnosti, je ukotven v kurikulárním dokumentu Rámcový vzdělávací program základního vzdělávání v oblasti Člověk a svět práce. Oblast Člověk a svět práce zasahuje široké spektrum technologií a pracovních činností, které žáky vedou k získávání znalostí a dovedností využitelných v životě či profesní orientaci žáků.

Vzdělávací obsah je na 1. stupni rozčleněn na tyto tematické okruhy:

- Práce s drobným materiálem;
- Konstrukční činnosti;
- Pěstitelské práce;
- Příprava pokrmů.

Druhý stupeň obsahuje následující tematické okruhy:

- Práce s technickými materiály;
- Design a konstruování;
- Pěstitelské práce a chovatelství;
- Provoz a údržba domácnosti;
- Příprava pokrmů;
- Práce s laboratorní technikou;
- Využití digitálních technologií;
- Svět práce.

#### (RVP ZV – Člověk a svět práce, 2021)

Dalším pojmem, který neodmyslitelně patří k tématu technických předmětů, je technická výchova. Koncepce a přístupy výuky jsou nastaveny na respektování lidských hodnot a rysů, výchovu charakterových vlastností žáků, smysl pro krásu, smysl pro pozitivní řešení problému, smysl pro zodpovědnost, disciplínu, poctivost, pravdivost, trpělivost, přesnost, čistotnost, sebeovládání, vůli k výkonu, pracovní a společenské postoje, ochotu pomoci aj. Výchova v obecně technických předmětech navazuje na elementární hodnoty, které mají žáci osvojené. Tyto hodnoty budou ve výuce rozvíjeny a upevňovány. V technických předmětech se proto klade důraz na pozitivní stránku výchovy, úctu k člověku, snahu o spolupráci a vzájemnou pomoc s odpovědností. Pojem výchova lze vysvětlit jako cílevědomé a záměrné vytváření a ovlivňování podmínek, které poté umožňují optimální rozvoj každého jedince v souladu s jejich dispozicemi a lidským posláním. (Kropáč, 2004)

## <span id="page-15-0"></span>**5 EDUKACE PŘI PRÁCI S CO<sup>2</sup> LASEREM**

Před samotnou prací s CO<sub>2</sub> laserem se žáci musí nejprve seznámit s různými grafickými programy, ve kterých budou graficky vytvářet požadovaný design, se kterým bude CO<sup>2</sup> laser pracovat. Existuje mnoho grafických programů, které mohou žáci k tomuto účelu využít, například CorelDRAW, Adobe Photoshop, Adobe Illustrator, také cenově dostupnější Affinity Photo a Affinity Designer nebo programy GIMP a Inkscape, které se řadí mezi open-source programy a lze je používat zdarma. K realizaci návrhu výkresu mohou žáci také rovnou využít profesionální konstrukční a výkresové programy jako AutoCAD, Inventor nebo Fusion 360, jejichž studentské verze jsou také zdarma. Volba grafického programu záleží na charakteru konkrétního výrobku a na volbě žáka, jeho již nabytých dovednostech a zkušenostech s konkrétním programem. Příprava na technickou výuku může tedy bezpochyby začít v hodinách informační výuky, kde si žáci nakreslí nebo připraví obrázek, logo nebo vzor, který bude později vygravírován či vyřezán laserem. (CorelDRAW, 2021)

Práce s grafickými programy může být obsažena ve vyučovacím předmětu informatika, která je vedena podle Rámcového vzdělávacího programu pro základní vzdělání ve vzdělávací oblasti Informatika, a to konkrétně v tematickém okruhu Data, informace a modelování společně s tematickým okruhem Algoritmizace a programování. (MŠMT – Informatika, 2021)

V tematickém okruhu data, informace a modelování jsou očekávané výstupy:

Žák dle:

- *I-9-1-01 získá z dat informace, interpretuje data, odhaluje chyby v cizích interpretacích dat;*
- *I-9-1-02 navrhuje a porovnává různé způsoby kódování dat s cílem jejich uložení a přenosu;*
- *I-9-1-03 vymezí problém a určí, jaké informace bude potřebovat k jeho řešení; situaci modeluje pomocí grafů, případně obdobných schémat; porovná svůj navržený model s jinými modely k řešení stejného problému a vybere vhodnější, svou volbu zdůvodní;*

• *I-9-1-04 zhodnotí, zda jsou v modelu všechna data potřebná k řešení problému; vyhledá chybu v modelu a opraví ji.*

(MŠMT – Informatika, 2021)

V tematickém okruhu algoritmizace a programování jsou očekávané výstupy.

Žák dle:

- *I-9-2-01 po přečtení jednotlivých kroků algoritmu nebo programu vysvětlí celý postup; určí problém, který je daným algoritmem řešen;*
- *I-9-2-02 rozdělí problém na jednotlivě řešitelné části a navrhne a popíše kroky k jejich řešení;*
- *I-9-2-03 vybere z více možností vhodný algoritmus pro řešený problém a svůj výběr zdůvodní; upraví daný algoritmus pro jiné problémy, navrhne různé algoritmy pro řešení problému;*
- *I-9-2-05 v blokově orientovaném programovacím jazyce vytvoří přehledný program s ohledem na jeho možné důsledky a svou odpovědnost za ně; program vyzkouší a opraví v něm případné chyby; používá opakování, větvení programu, proměnné;*
- *I-9-2-06 ověří správnost postupu, najde a opraví v něm případnou chybu.*

(MŠMT – Informatika, 2021)

Samotné využití CO<sub>2</sub> laserů v praktických orientovaných předmětech může být vedeno podle Rámcového vzdělávacího programu pro základní vzdělání v oblasti Člověk a svět práce konkrétně v tematickém okruhu Práce s laboratorní technikou. (Mikulášková, 2010)

*"Okruh Práce s laboratorní technikou se zaměřuje na práci s laboratorními přístroji, avšak bez bližší specifikace. Oba programy nezapomínají v případě těchto celků (okruhů) na bezpečnost práce a první pomoc při úrazech".* (Mikulášková, 2010)

Žák dle:

• *ČSP-9-6-01 vybere a prakticky využívá vhodné pracovní postupy, přístroje, zařízení a pomůcky pro konání konkrétních pozorování, měření a experimentů;*

- *• ČSP-9-6-02 zpracuje protokol o cíli, průběhu a výsledcích své experimentální práce a zformuluje v něm závěry, k nimž dospěl;*
- *• ČSP-9-6-03 vyhledá v dostupných informačních zdrojích všechny podklady, jež mu co nejlépe pomohou provést danou experimentální práci;*
- *• ČSP-9-6-04 dodržuje pravidla bezpečné práce a ochrany životního prostředí při experimentální práci;*
- *• ČSP-9-6-05 poskytne první pomoc při úrazu v laboratoři.*

(Metodický portál RVP.CZ, Práce s laboratorní technikou)

Žák bude v průběhu práce používat  $CO<sub>2</sub>$  laser za účelem vzniku výrobku, kterého chce dosáhnout. V průběhu zhotovování výrobku dodržuje žák předem stanovená pravidla bezpečnosti práce a po celou dobu práce  $\rm s CO_2$  laserem musí být pod dohledem zkušeného pedagoga. Tímto způsobem se bude předcházet vzniku různých menších či větších zranění, které žák může způsobit sobě či jiné osobě v blízkosti a také případným škodám na zařízení.

CO<sup>2</sup> laser se v rámci školní edukace může použít pro gravírování na kaučuk, plasty, plexisklo, akryl, textilie, oděvy, kožené materiály, kůže, keramiku, pryž pro výrobu razítek, dřevo, všechny nekovové materiály, potažené kovy. Dále se dá pomocí CO<sub>2</sub> laseru s větším výkonem i některé materiály řezat (dřevo, plasty a jiné).

### <span id="page-18-0"></span>**6 BEZPEČNOST PŘI PRÁCI S LASEREM**

Školský zákon nám jasně říká, že školy jsou zodpovědné za bezpečnost a ochranu zdraví žáků při vzdělávání a při činnostech s ním souvisejících. S tím souvisí, že školy jsou povinny proškolit své zaměstnance a poskytnout jim tak znalosti bezpečnosti práce a bezpečnosti technických zařízení. Učitelé jsou povinni se nejen těmito pravidly řídit, ale také s nimi seznámit žáky a kontrolovat, zda význam pravidel chápou. (Prachař, 2009)

V této kapitole si představíme pár praktických tipů týkajících se zásad bezpečnosti práce s laserovým zařízením.

Před samotným používáním jakéhokoliv zařízení je potřeba si nejprve prostudovat, jak ho správně, a hlavně bezpečně obsluhovat, jaké potřebujeme při práci se strojem ochranné pomůcky a jaké nebezpečí nám potenciálně hrozí. Jednoduše musíme vědět, co dělat a nedělat, abychom předešli poškození zařízení a našemu úrazu. U potenciálně nebezpečného zařízení, jakým je CO<sub>2</sub> nebo jiné laserové gravírovací zařízení toto tvrzení platí obzvláště.

Při řezání za pomocí laseru vzniká kouř, který je potřeba odvětrávat. Hlavním faktorem ovlivňující složení a množství kouře je materiál, který laserem obrábíme. Laserem by se měli obrábět pouze materiály, které jsou doporučeny výrobcem laseru a jsou pro obrábění vhodné. V případě  $CO<sub>2</sub>$  laseru to je například dřevo, papír, lepenka, akryl, kůže, textil atd. Často výrobce také uvádí materiály, které jsou pro obrábění laserem nevhodné, jako například PVC (polyvinylchlorid), vinyl, teflon aj. Při pokusu o řezání či gravírování těchto materiálů vznikají jedovaté plyny, které mohou způsobit značné zdravotní problémy, a navíc zcela určitě nedosáhneme požadovaného výsledku. (Laser engraving tips, 2019)

Menší zařízení profesionálního ražení, bývají konstruována tak, že oblast pracovní plochy je uzavřená a vzniklý kouř se zde kumuluje. Z toho prostoru je následně odsáván a přes vzduchový filtr odváděn. Nicméně vzduchový filtr není schopen vyfiltrovat veškeré toxické výpary, které při řezání vznikají, tudíž je potřeba tyto výpary odvádět např. otevřeným oknem. Nejlevnější zařízení takto často konstruována nejsou, a proto je potřeba, abychom si poradili sami. Při častém používání takovéto gravírovacího stroje je výhodné si sestrojit vlastní skříň, ve které bude zařízení uloženo, kde se bude kouř

z řezání zachycovat a následně odvětrávat. Jestliže se s laserovým gravírovacím zařízením pracuje pouze příležitostně, je potřeba jej používat v dobře větrané místnosti a odvodu výparů případně napomoci například ventilátorem. Velká profesionální zařízení musí mít řešené průmyslové větrání. (Laser engraving tips, 2019)

Po gravírování některých předmětů, při manipulaci nebo jiné práci v okolí zařízení, se s největším pravděpodobností v gravírce usadí nečistoty. Před každým používáním zařízení je ho potřeba zkontrolovat a případně vyčistit. Vyčistíme pracovní plochu a nesmíme zapomenout hlavně na samotný laserový modul. Pokud tak neučiníme, riskujeme snížení kvality gravírovaného předmětu, poškození stroje a dokonce požár. (Laser engraving tips, 2019)

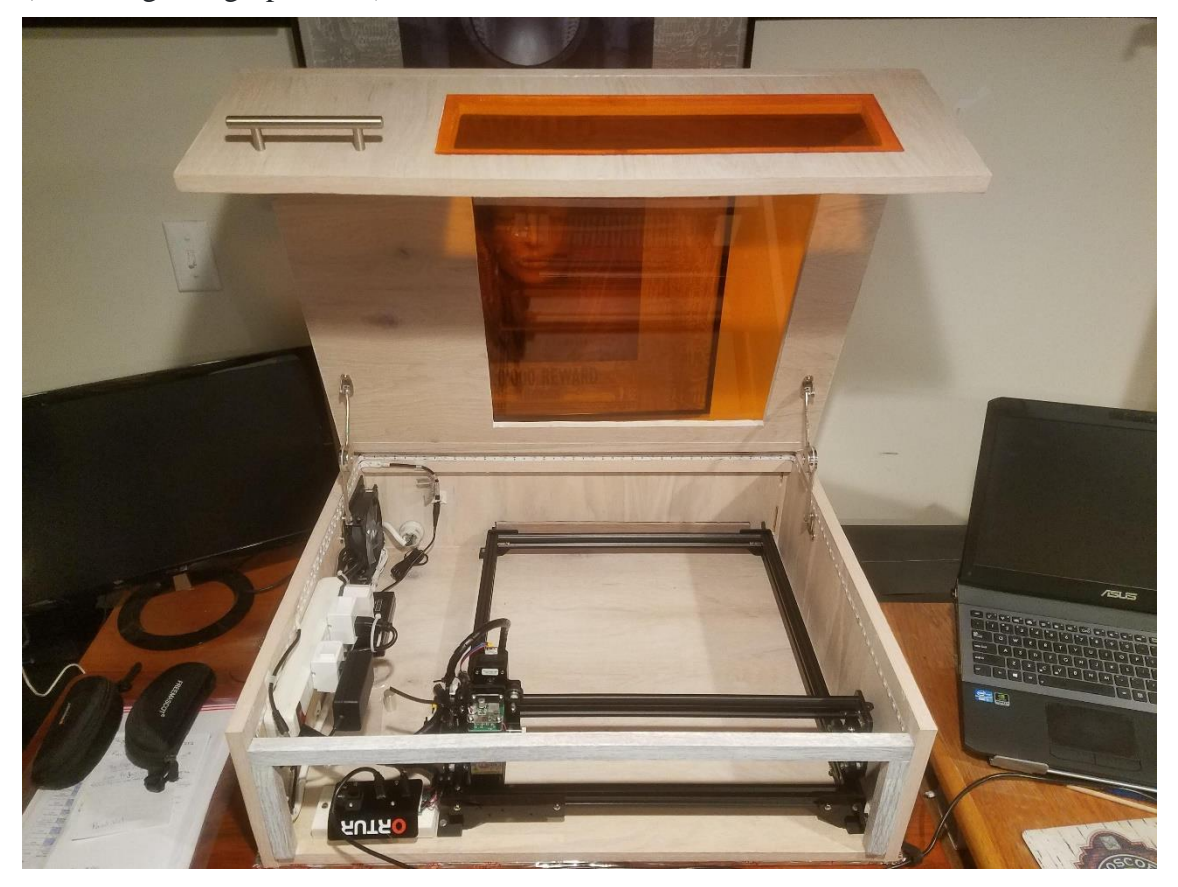

Obrázek 3: Příklad dodělávané gravírovací skříně

Zdroj: https://www.reddit.com/r/Laserengraving/comments/mvsd05/finished\_laser\_engraver\_enclosure/

(2021)

### <span id="page-20-0"></span>**Ochranné prostředky**

Při práci s laserem je důležité používat ochranné prostředky. Zpravidla bývají součástí balení nebo zakázky daného laserového zařízení. Pokud se tak nestane nebo je potřeba zajistit ochranné prostředky pro více osob (například ve školním prostředí) je provozovatel ze zákona povinen příslušnými ochrannými prostředky pracoviště vybavit. (Lapšanská, 2010)

Základním a nejdůležitějším ochranným prostředkem při práci s laserem jsou ochranné brýle. Jedná se o speciální ochranné brýle s filtry, které nepropustí záření o vlnové délce, na které pracuje daný laser. Z tohoto vymezení je jasné, že pro různé typy laserových zařízení jsou potřeba i různé typy ochranných brýlí s odpovídajícími filtry. V případě CO2 laserů, jejichž vlnová délka se pohybuje okolo 10 600 nm, volíme brýle schopné chránit naše oči před světlem této vlnové délky. Ochranné brýle musí být vybaveny bočním stíněním, aby ochránily oči ze všech směrů a nemohlo tak dojít k odrazu laseru do oka. (Lapšanská, 2010)

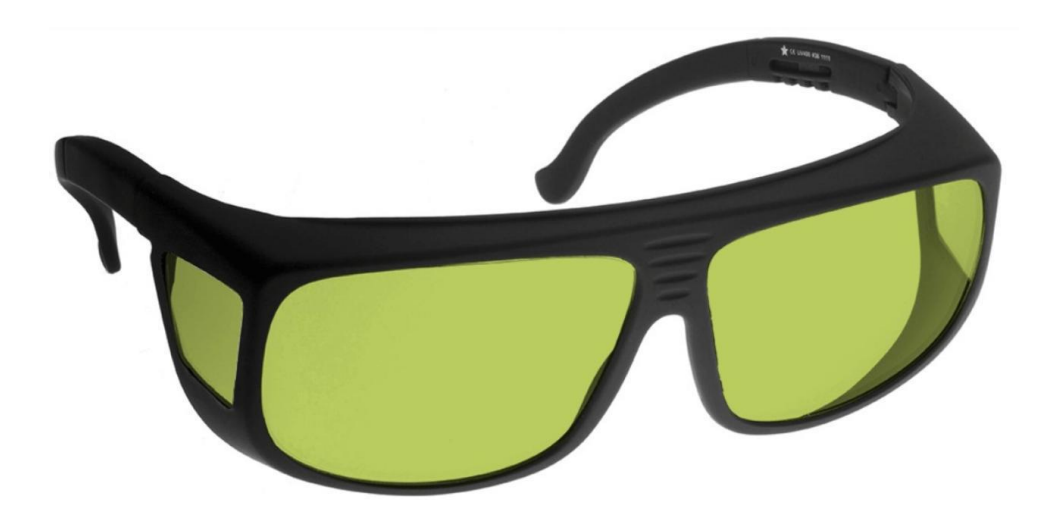

Obrázek 4: Ochranné brýle s bočním stíněním

Zdroj: https://narran.cz/produkt/ochranne-bryle (2021)

<span id="page-20-1"></span>Část zařízení, ze kterého může po otevření krytu vystupovat laserové záření, musí být označeno příslušnými varovnými tabulkami, které nás varují o možném nebezpečí a vyzývají k použití ochranných brýlí. Tyto varovné tabulky nebo štítky mají normovaný vzhled. (Lapšanská, 2010)

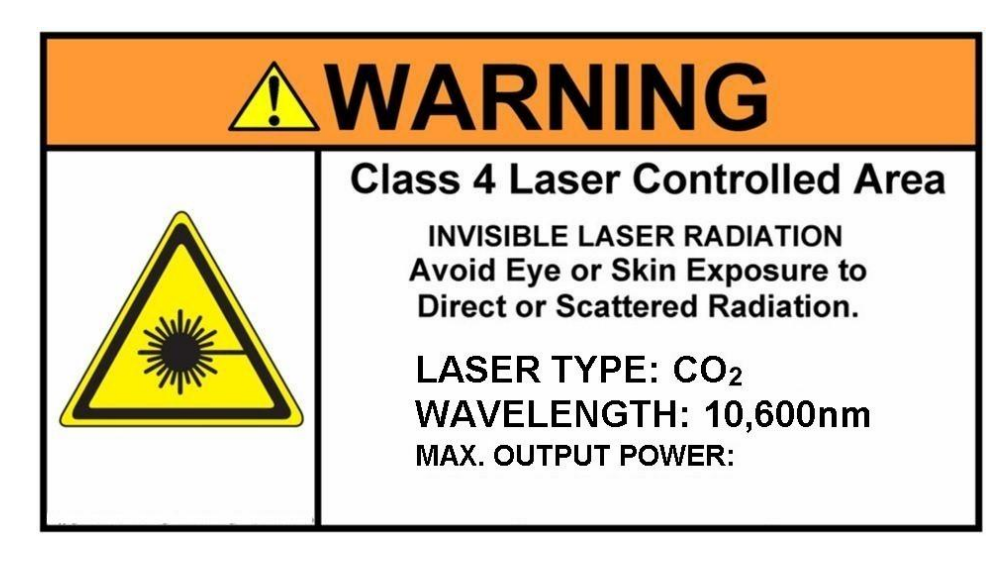

Obrázek 5: Varovná tabulka – POZOR laserové zařízení

<span id="page-21-0"></span>Zdroj: https://www.lasertraining.org/DangerSigns.html (2021)

## <span id="page-22-0"></span>**7 VYUŽITÍ CO<sup>2</sup> LASERŮ VE VÝUCE**

V praktické části se budeme zabývat názornou ukázkou laserových zařízení, které je možno využívat v rámci edukace v technických předmětech. Jelikož existuje mnoho typů a výrobců laserových zařízení, zde zmíníme tři přístroje, které by mohly být využívány ve výuce. První uvedený typ laseru je nízko výkonový laser, který je primárně určen pro gravírování, zejména na dřevo či plasty. Jako druhý a třetí typ představíme profesionální laser, s jakým by se žáci mohli setkat v pozdějším reálném pracovním prostředí. Dále pak praktická část obsahuje metodické listy, které mohou posloužit jako náměty k využití laserového gravírovacího zařízení ve výuce na základní škole.

Co se využití těchto CO<sup>2</sup> laserů ve školním prostředí týče, můžeme představit několik prakticky realizovatelných myšlenek. CO<sup>2</sup> lasery lze využít pro vytvoření propagačních výrobků školy jako například pro popis tužek, tvorbu podtácků, odznaků či jiných výrobků, které na sobě mohou nést název školy.

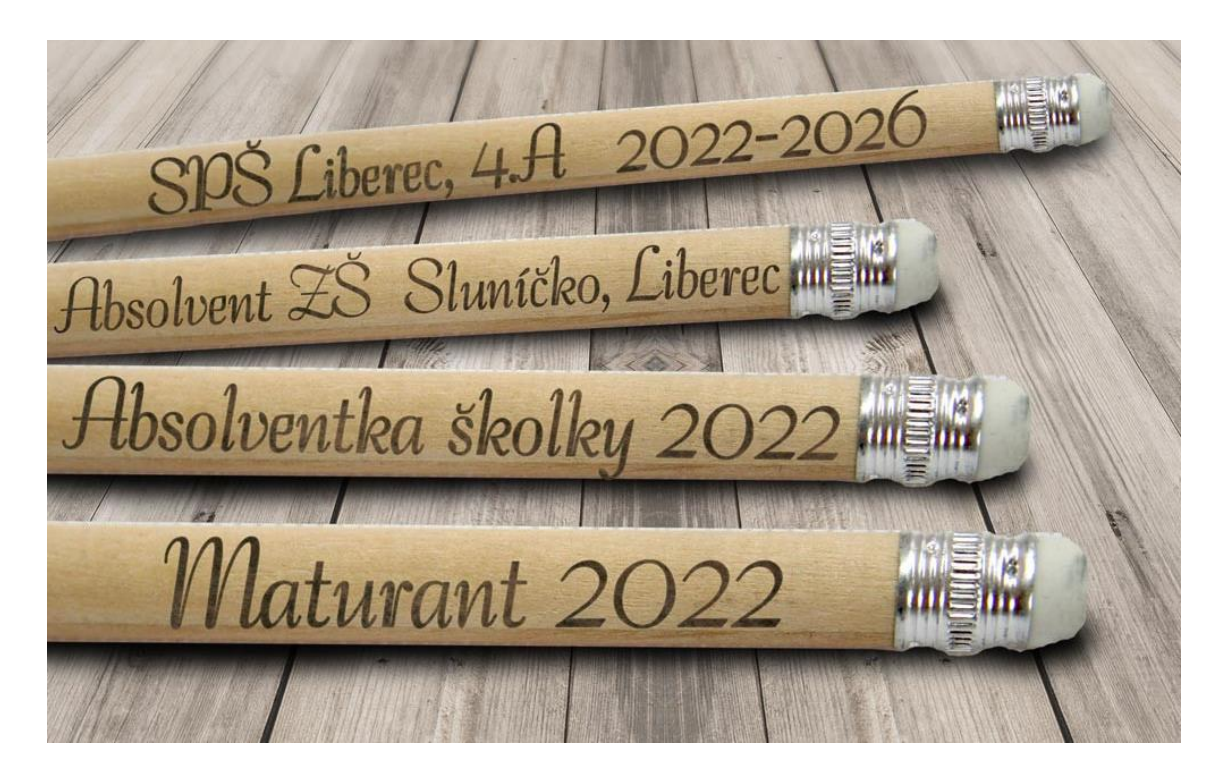

Obrázek 6: Popis tužek pomocí CO<sub>2</sub> laseru

<span id="page-22-1"></span>Zdroj: https://www.stuhy.cz/potisk-stuh/reklamni-darky.html (2022)

Další možné produkty, při kterých může škola využít  $CO<sub>2</sub>$  lasery je tvorba medailí nebo pohárů z plastu či ze dřeva. Medaile a poháry se ve většině případů kupují ve velkém množství v obchodech. Tvorba originálních medailí, které je škola schopna sama navrhnout a vytvořit, není zcela běžná. Vlastní výroba takovýchto produktů může pozvednout úroveň reprezentace školy při akcích, jako jsou dny otevřených dveří, školní vánoční trhy, školní olympiády, školní sportovní turnaje a jiné akce. Škole tato tvorba ušetří finance a žákům bude uvolněn prostor pro fantazii a kreativitu, jelikož se budou moci na tvorbě těchto a jiných produktů podílet.

Laserové zařízení lze využít také pro výrobu výukových a jiných pomůcek do různých vyučovacích předmětů. Pro výuku matematiky můžeme vytvořit dřevěné modely geometrických útvarů nebo důkazu Pythagorovi věty. Hodiny přírodopisu obohatíme o poznávací puzzle listů stromů, zvířat, lidských orgánů nebo částí těla. Výuku zeměpisu zpestříme o skládací mapu krajů české republiky. Ve výtvarné výchově může laser využít pro přesné vyřezání šablon z tvrdého papíru, se kterými budou žáci dále pracovat. Při iniciativě pedagoga a zájmu ze strany dětí může na základní škole vzniknout zájmový kroužek orientovaný přímo na vytváření výrobků pomocí laserového zařízení.

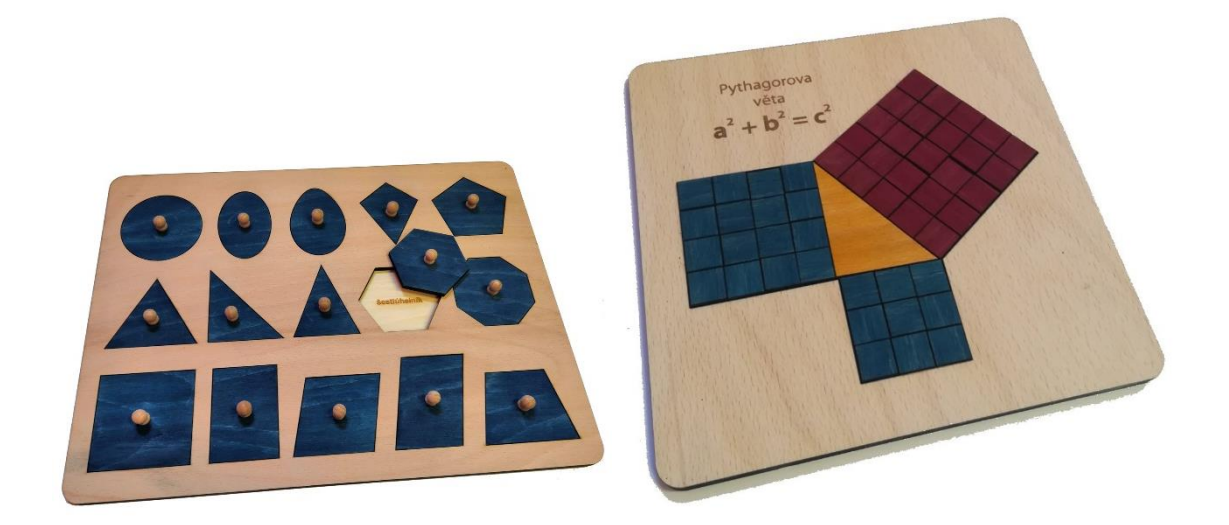

Obrázek 7: Dřevěný model geometrických obrazců a důkazu Pythagorovi věty

<span id="page-23-0"></span>Zdroj: https://www.ceske-montessori-pomucky.cz (2022)

#### <span id="page-24-0"></span>**8 AtomStack A5**

Laserovou gravírku AtomStack A5 lze použít k domácímu gravírování a řezání. Jedná se o jedno z prvních gravírovacích zařízení ve svojí cenové relaci na trhu. AtomStack A5 zaujme především kvůli své ceně, která se pohybuje okolo 6 000 Kč. Nízká cena je zásadně ovlivněna skutečností, že se jedná o zařízení konceptu DIY (Do It Yourself, v překladu "Udělej si sám"), to znamená, že zařízení si zákazník musí sám složit a seřídit. Výhodou tohoto konceptu je, že výrobce má, díky vynechání fáze skládání a kalibrace, nižší výrobní náklady i náklady spojené s dopravou, a proto si může dovolit nabízet zařízení za znatelně nižší cenu než zařízení již složené a seřízené.

Laserové gravírovací zařízení AtomStack A5 používá laser s pevným ohniskem, zatím co jiné laserové gravírovací přístroje často využívají lasery se zoomem, které je potřeba správně zaostřit přímo na obráběnou plochu tak, aby laserový bod měl správnou velikost k optimálnímu prořezání či gravírování materiálu. Laser AtomStack A5 s pevným ohniskem stačí pouze nastavit na vzdálenost ochranného štítu, který má již předdefinované rozměry pro nejlepší zaostření laseru. Ochranný štít, jak už název napovídá, primárně slouží k naší ochraně, blokuje většinu laserem vyzařovaného jasného světla odraženého do okolí. V případě, pokud by došlo k jeho poškození, například v důsledku neopatrné manipulace, neměli bychom laser takto používat. Mohlo by dojít k odrazu světla, s rizikem, že se do něj přímo podíváme. V tomto případě může dojít k:

- poškození sítnice a celkovému poškození nebo zhoršení zraku;
- únavě, snížení produktivity, schopnosti učení a zhoršení držení rovnováhy;
- bolestem hlavy, poruše tvorby melatoninu a ovlivnění kvality spánku.

Ochranný štít zásadně napomáhá k naší ochraně před těmito zraněními a negativními dopady. I tak je nadmíru důležité, při používání tohoto zařízení, chovat se zodpovědně a dodržovat bezpečnostní zásady zmíněné ve výše napsané kapitole.

Laserový gravírovací stroj AtomStack A5 má výkon laseru 5 W, může tak gravírovat a řezat papír, karton, plasty, gumu, kůži, textil a do určité tloušťky i dřevěné desky. Jeho výkon ovšem nedostačuje ke gravírování do oceli a jiných kovových materiálů, natož tak k jejich řezání. Laserový modul je aktivně chlazen ventilátorem a podporuje PWM řízení (v překladu: řízení pomocí pulzní šířkové modulace). Jeho pracovní plocha je 410 mm x 400 mm, což pro vzdělávací a domácí použití zcela dostačuje. Pro ovládání laseru

výrobce doporučuje software LaserGRBL pro systémy Windows nebo program LightBurn pro systémy Mac a Linux. (Shenzhen AtomStack Technologies Co, 2020)

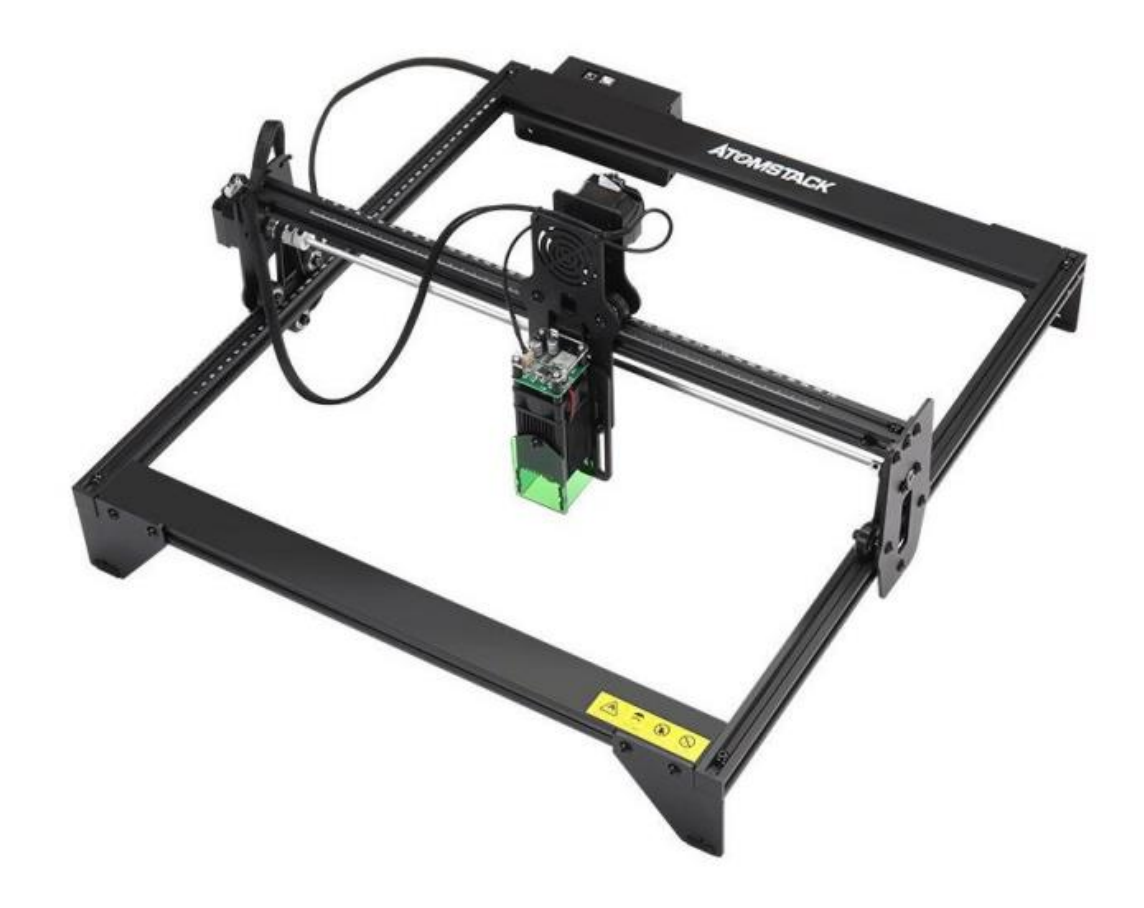

Obrázek 8: AtomStack A5

Zdroj: http://atomstack3d.com/atomstacka5 (2021)

#### <span id="page-25-0"></span>**LaserGRBL**

LaserGRBL je open-source, snadno použitelný a výkonný software pro laserové gravírovací zařízení. Program Laser GRBL překládá naše instrukce a ovládá laserovou gravírku pomocí "G-kódu", což je standardizovaný numerický kód určený k ovládání CNC strojů, jako například laserové gravírovací stroje, 3D tiskárny a CNC frézovací stroje. G-kód obsahuje sérii příkazů pro pohyb, určování pozice nástroje, ovládání nástroje, nastavení rychlosti a jiných příkazů pro ovládání stroje. Dle těchto příkazů následně řídící deska daného stroje ovládá činnost motorů a laseru, případně jiné nástroje.

LaserGRBL bohužel podporuje pouze Windows (Win XP / Win 7 / Win 8 / XP / Win 10). Pro uživatele systému Linux je možnost spuštění programu přes Windows emulátor, přes který program LaserGRBL funguje.

Gravírovací zařízení AtomStack A5 přijímá řídící příkazy k pohybu z počítače, a proto je důležité, aby byl připojen po celou dobu gravírování. Dále je důležité, aby i řídícísoftware (LaserGRBL) nebyl před úplným dokončením procesu gravírování vypnut. Jelikož se výpočty pro ovládání provádějí na počítači, může nedostatečný výkon počítače negativně ovlivnit rychlost dokonce i výslednou kvalitu výrobku. (LaserGRBL, 2021)

Účinek gravírování nebo řezání závisí do značné míry na tom, jak je laser zaostřen. Gravírovací zařízení v této cenové relaci používají polovodičový laser, který je potřeba manuálně seřídit vůči obráběnému materiálu do správné ohniskové vzdálenosti. U takového typu laseru je třeba otočit zaostřovací maticí a pozorovat laserový bod, abychom zjistili, zda je laser zaostřený. Pozorování laserové tečky při zaostřování po dlouhou dobu může poškodit oči. A co víc, je obtížné rozlišit tak malé změny zaostření, takže je těžké najít nejlépe zaostřený laserový bod. Laser AtomStack A5 tento problém vyřešil již seřízenou ohniskovou vzdáleností se specifickým zaostřovacím bodem umístěným 2 mm od spodní části akrylového krytu. Součástí balení je distanční vložka sloužící ke kalibraci výšky laserového modulu nad obráběným materiálem. Laser správně zaostříme tak, že jednoduše položíme kalibrační vložku na obráběný materiál a upravíme podle ní výšku laserového modulu. Po seřízení kalibrační vložku odstraníme a můžeme gravírovat/řezat. (Shenzhen AtomStack Technologies Co, 2020)

Technické údaje přístroje:

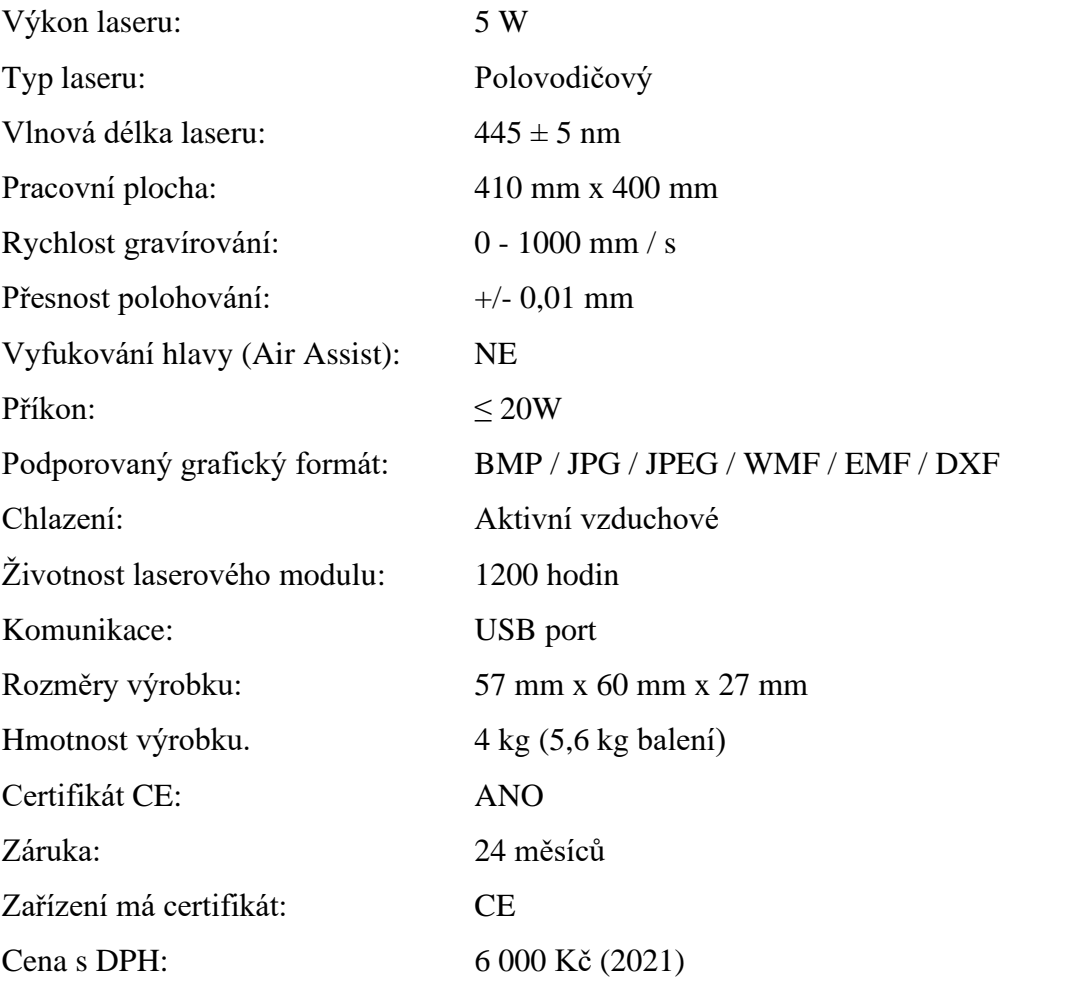

(Shenzhen AtomStack Technologies Co, 2020)

### <span id="page-28-0"></span>**9 LASEROVÝ PLOTR K40**

Jedná se o CO<sup>2</sup> laserový plotr o výkonu 40 W, který má své uplatnění pro gravírování výrobků z různých nekovových materiálů. Při gravírování je zařízení chlazeno vodou a díky menším rozměrům pracovní plochy 300 mm x 200 mm je vhodné pro zpracování výrobků malých velikostí. Plotr je vybaven regulátorem pro ovládání síly laseru. Pomocí této funkce lze pro dosažení, co nejlepšího výsledku gravírování, dolaďovat nastavení laseru v závislosti na obráběný materiál. Regulátor je proveden formou potenciometru, tedy musí být při každém gravírování ručně nastaven obsluhou. Zařízení je konstrukčně zpracováno tak, aby bylo odolné vůči nechtěnému poškození a umožňovalo instalaci přímo na pracovním stole. Zařízení pracuje, mimo jiné, také s grafickým programem Corel DRAW, ze kterého lze díky rozšíření přímo gravírovat, či řezat. (CNC World\_1, 2021)

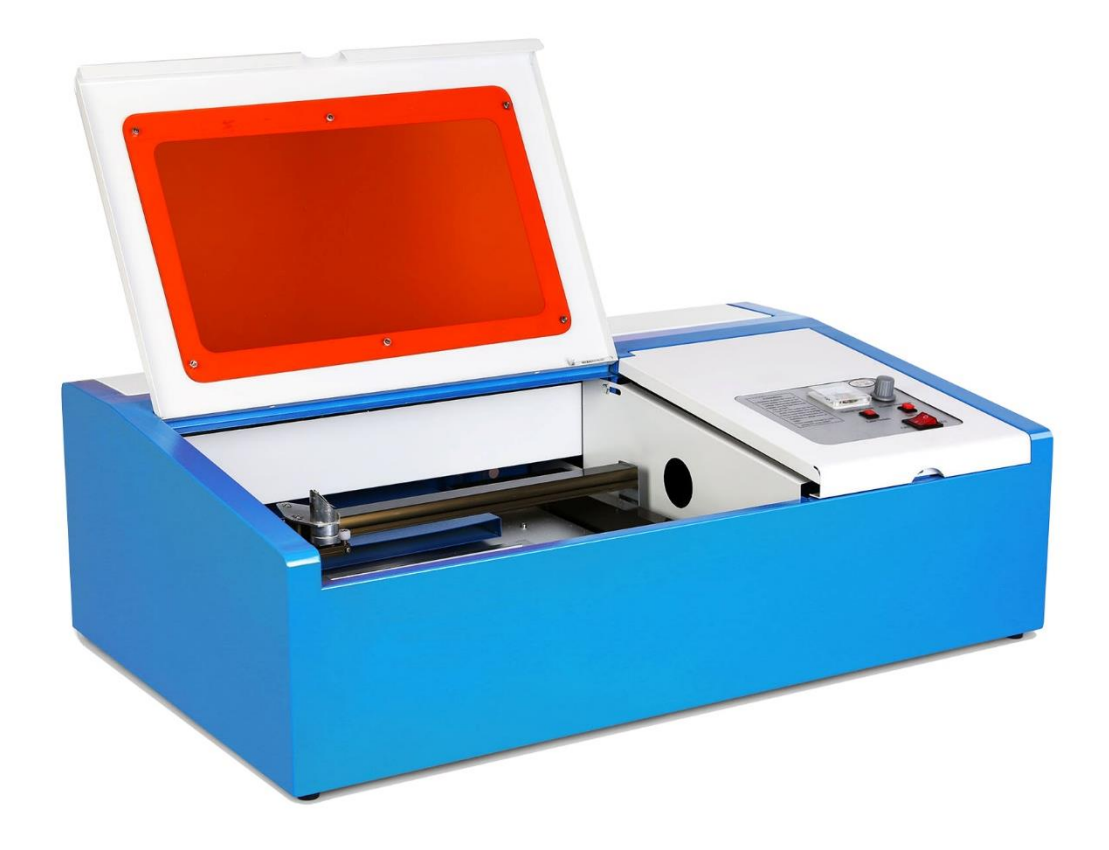

Obrázek 9: Laserový plotr K40

Zdroj: https://www.cncworld.cz/laserov-plotr-co2-40w-p-66.html (2021)

Technické údaje přístroje:

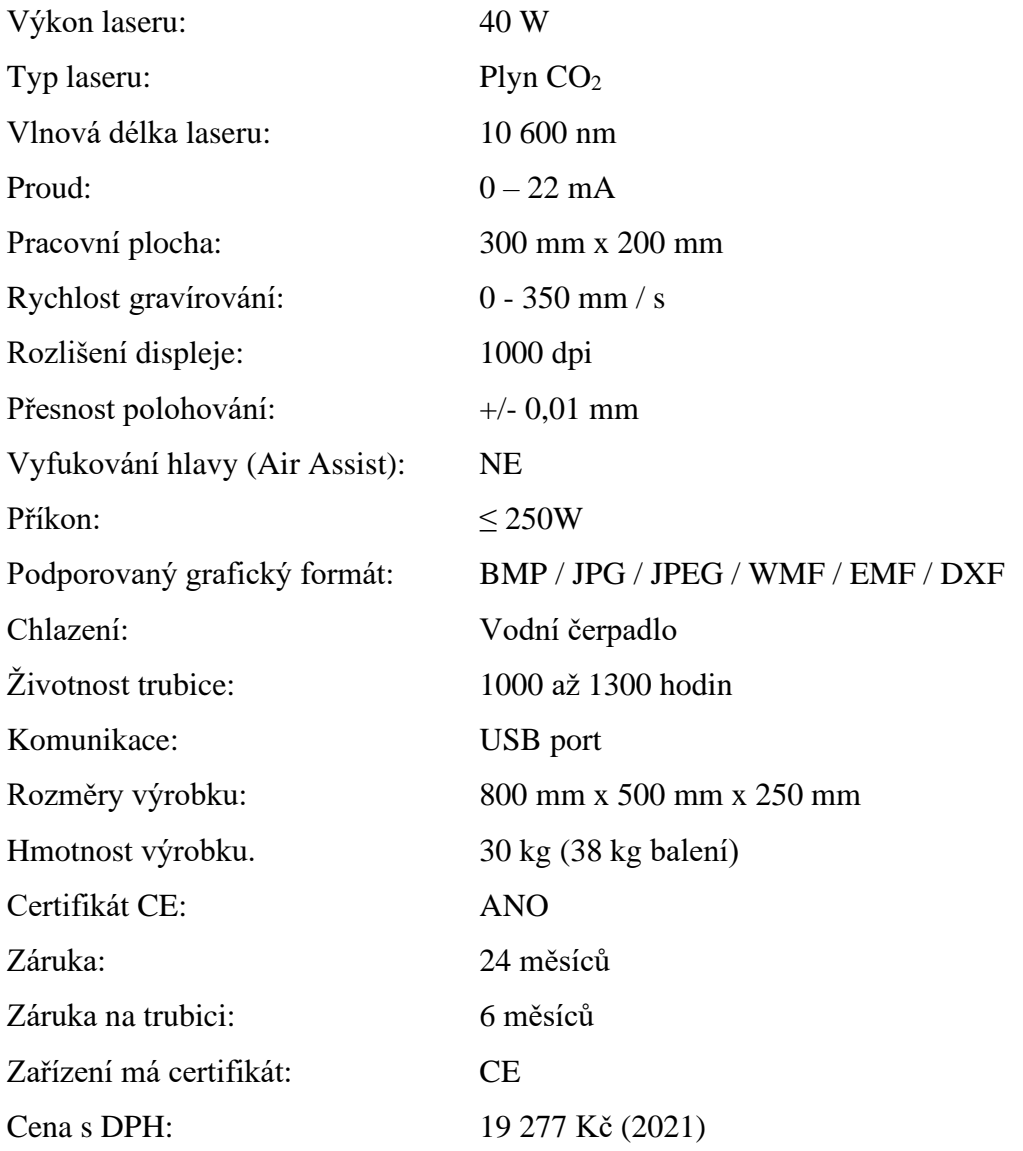

(CNC World\_1, 2021)

Zařízení je určeno ke gravírování a řezání gumy, plastu, akrylu, kůže, textilu, dřeva a jiných nekovových materiálů. Není určeno ke gravírování, ani řezání kovových materiálů.Je však schopno odebrat barvu či lak, kterým může být kov povrchově upraven. Díky těmto vlastnostem může zařízení najít své uplatnění především v malých dílnách, kde poslouží k výrobě drobných reklamních předmětů, dekorací nebo popisování výrobků. (CNC World\_1, 2021)

## <span id="page-30-0"></span>**10 LASEROVÝ PLOTR B136**

Laserový plotr od společnosti CNC World je profesionální gravírovací stroj pro obrábění malých výrobků. Charakteristickou částí stroje je výkonný 40 W laser, který je schopen nejen gravírovat, ale i přeřezat různě silné materiály. Takto výkonný laser by nebylo už možno chladit pouze vzduchem, a proto je tedy chlazen vodním okruhem. Kvůli bezpečnosti je celé zařízení uloženo v robustním kovovém obalu. Celková váha stroje je 30 kg. Výhodou takovéto konstrukce stroje je i fakt, že kouř vzniklý při gravírování materiálu se kumuluje uvnitř stroje. Kouř je tak zachycován a průběžně odsáván odvětrávacím systémem, který lze jednoduše napojit na centrální větrací systém dílny. (CNC World\_2, 2021)

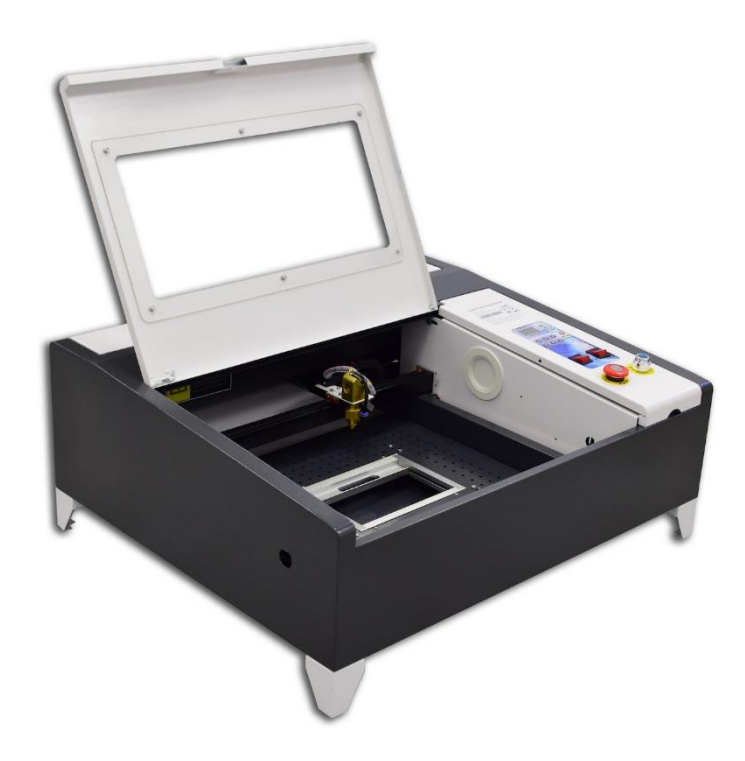

Obrázek 10: Laserový plotr B136

Zdroj:https://www.cncworld.cz/laserov-plotr-co2-40w-max-40x40cm-air-assist-red-point-p-127.html

(2021)

Zařízení obsahuje digitální regulátor, který umožňuje měnit výkon laseru s vysokou přesností (až 0,01 %), díky čemuž lze dosáhnout ideálního výsledku v závislosti na vlastnostech materiálu. Po nastavení a vyzkoušení ideálního výkonu laseru pro konkrétní materiál lze toto nastavení uložit do paměti a při následné práci se stejným materiálem stačí pouze zvolit již uložený profil nastavení, což umožňuje dokonalou opakovatelnost. Pracovní plocha plotru je 400 mm x 400 mm a je ohraničena optickými spínači, které při chybném zadání hodnot předejdou případnému poškození zařízení. Pracovní plocha je opatřena vyměnitelným podkladovým stolem Honeycomb (stůl s mřížkováním ve tvaru plástve), na který se pokládá obráběný materiál. Pro přesné polohování je zařízení opatřeno přidaným polovodičovým laserovým paprskem ("Red-Dot"). Viditelný laserový paprsek na opracovávaném materiálu vysvítí ohraničení plochy, kde bude provádět řez. Pro dokonalou přesnost práce využívá zařízení profesionální hlavu s čočkou ZnSE USA. Další užitečnou funkcí, kterou stroj nabízí, je ventilace hlavy ("Air Assist"), která zajišťuje chlazení vzduchem. Funkce "Air Assist" znamená, že na opracovávaný materiál, cíleně na místo řezu, je foukán vzduch, který dané místo chladí a zároveň z něj odvádí výpary vzniklé řezáním, čímž výrazně zvyšuje kvalitu řezu. Při opracovávání plastu nebo gumy s touto aktivní funkcí nedojde v okolí řezu k tavení materiálu, v případě dřeva pak k opalování. Stroj je vybaven bezpečnostním STOP tlačítkem, které v případě potřeby okamžitě přeruší činnost zařízení a vypne laser. Bezpečnostní tlačítko je od roku 2018 vyžadováno zákonem, který tak zvýšil bezpečnost práce. Součástí balení jsou také přídavné nožky, sloužící k statickému upevnění plotru k ploše nebo hraně stolu. K plotru je dodáván plugin pro CorelDRAW, který umožňuje gravírování přímo z tohoto grafického programu. (CNC World\_2, 2021)

Technické údaje přístroje jsou:

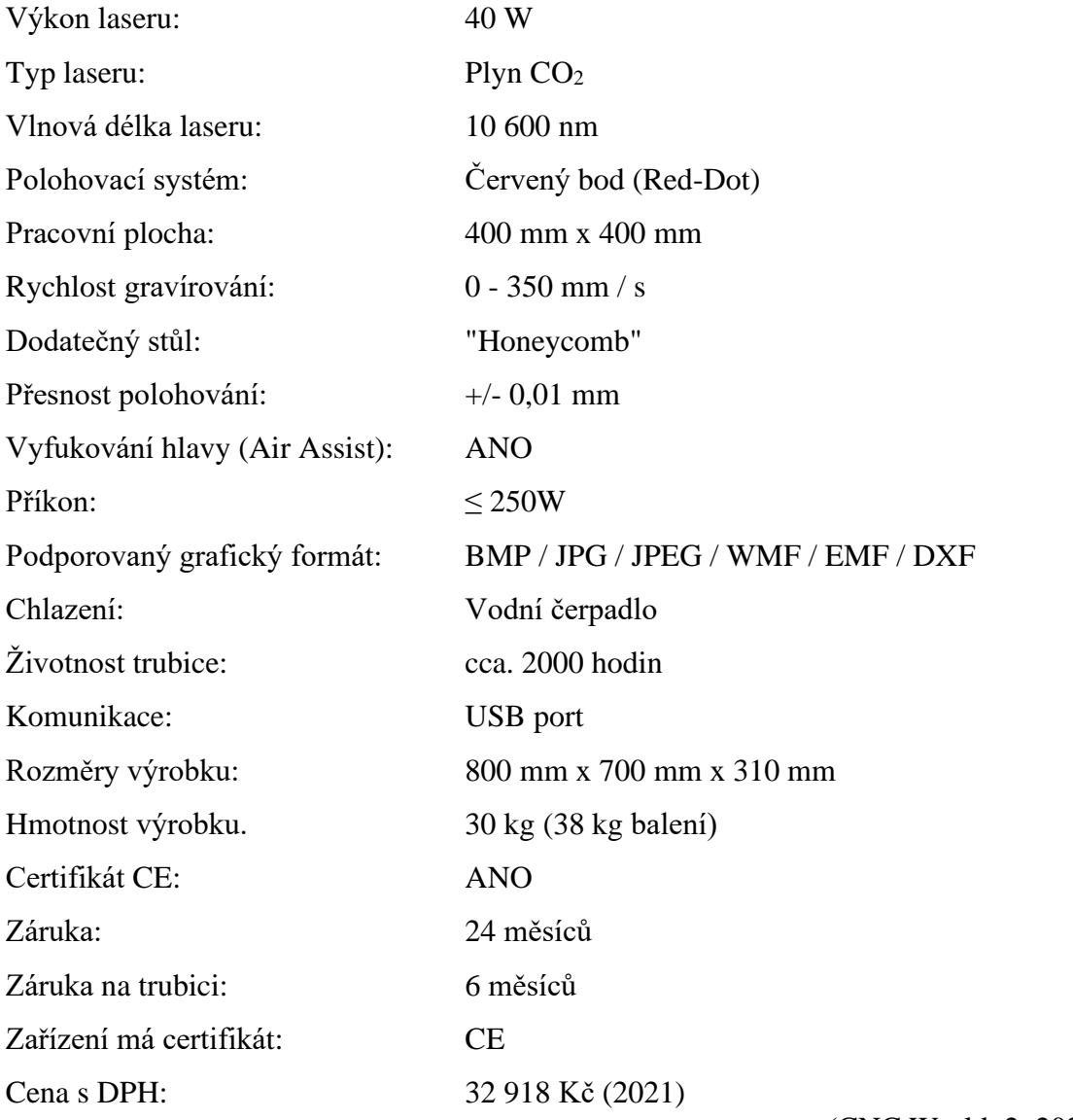

(CNC World\_2, 2021)

Přístroj umožňuje gravírovat na gumu, plasty, plexisklo, akryl, oděvy, kůže a kožené materiály, keramiku, pryž pro výrobu razítek, dřevo a všechny nekovové materiály. Možnosti využití tohoto přístroje spadají pro výrobu reklam, oděvů, dekorace nábytku, dekorace obalů, kožedělný průmysl. (CNC World\_2, 2021)

## <span id="page-33-0"></span>**11 SROVNÁNÍ**

Podíváme-li se na výše rozebraná tři zařízení, zcela jistě si mezi nimi všimneme značných rozdílů. V této kapitole si shrneme pozitiva a negativa jednotlivých gravírovacích zařízení a pokusíme se navrhnout, která z nich jsou vhodnější pro uplatnění ve školním prostředí.

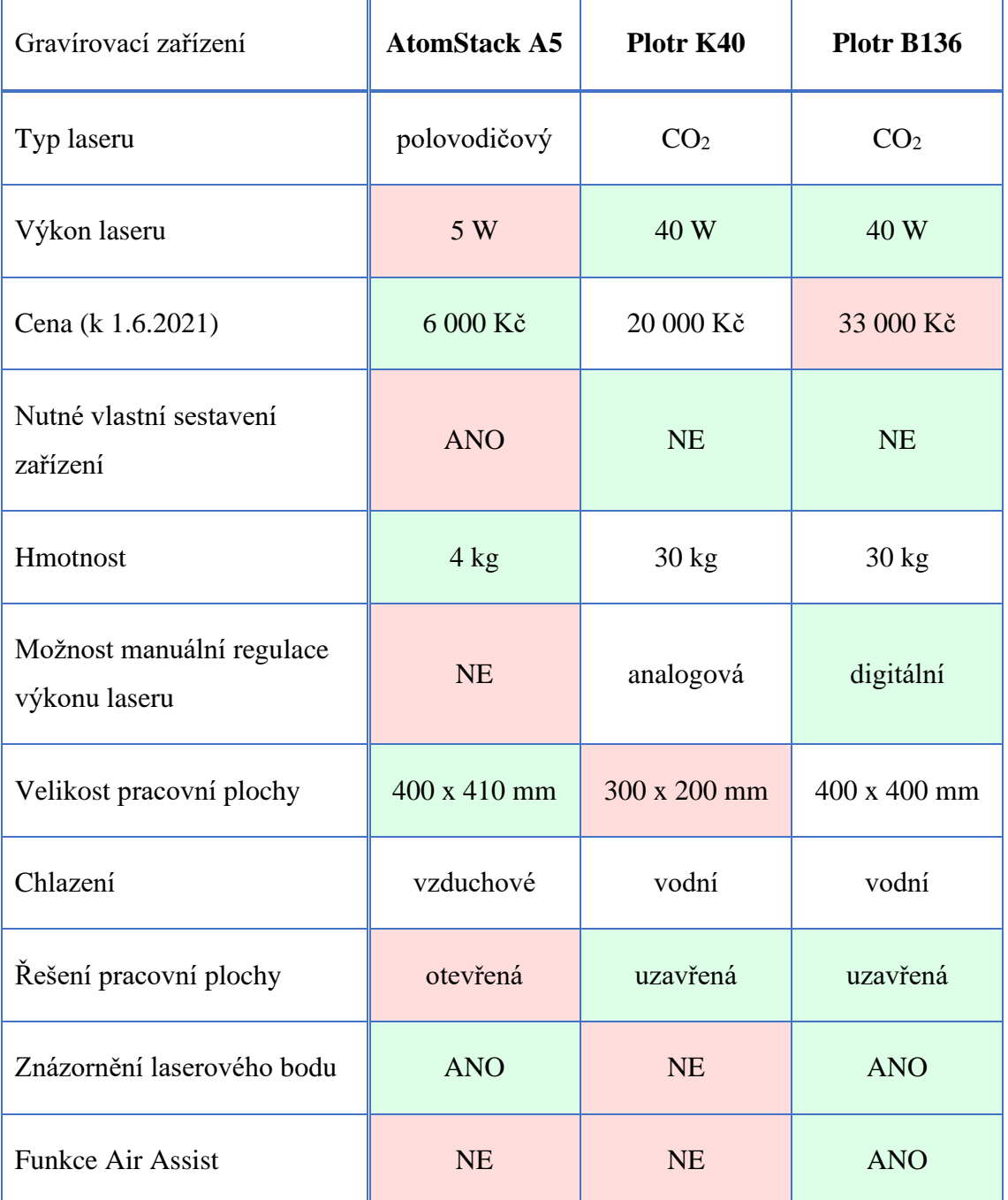

Tabulka 1: Srovnání laserových zařízení

Z tabulky výhod a nevýhod je patrné, že výkon, funkce a samotné provedení laseru se přímo odvíjí od ceny zařízení. Nejlevnější přístroj AtomStack A5 zaujme především kvůli své nízké ceně a velké pracovní ploše. Jelikož váží pouze 4 kg, lze ho jednoduše přemisťovat na pracovišti. Plotr K40 vyniká v poměru cena výkon laseru, ovšem s ohledem na ostatní parametry za B136 zásadně zaostává, obzvláště v rozměrech pracovní plochy.

Pro použití ve školním prostředí bych osobně volil mezi zařízeními AtomStack A5 a laserovým plotrem B136. Gravírovací zařízení AtomStack A5 je dle mého názoru, pro svou nízkou pořizovací cenu, ideálním řešením v případě, že škola chce rozšířit svou laboratoř laserovou gravírkou, ale nemůže si dovolit uvolnit příliš mnoho financí. Aktivní technicky zaměřený učitel nebude mít problém zařízení během chvíle sestavit a zkalibrovat dle návodu. Byť zařízení není nikterak výkonné, svou funkci coby edukační nástroj CNC programování a laserového gravírování splní dokonale. Pokud se toto zařízení mezi žáky a pedagogy osvědčí, může škola do budoucna uvažovat i o pořízení výkonnějšího a dražšího zařízení na profesionální úrovni.

V případě, že škola přemýšlí o pořízení laserového plotru, který je už na profesionální úrovni, osobně bych doporučil typ B136. Oproti typu K40, který se také nachází už ve výrazně vyšší cenové kategorii než AtomStack A5, plotr B136 disponuje řadou užitečných funkcí (Red-Dot, Air assist). Tyto funkce obzvláště začátečníkům v oblasti gravírování usnadní práci a pomohou dosáhnout co nejlepšího výsledku. Právě proto si myslím, že se vyplatí si připlatit a investovat rovnou do zmíněného modelu B136. Škola tak získá přístroj, díky kterému si žáci nejen prakticky osvojí obsluhu a programování profesionálního CNC laserového zařízení, ale který také otevře nové možnosti jejich kreativitě. Pořizovací náklady takového přístroje jsou značně vysoké, ale pokud je škola dostatečně motivována k získání profesionálního zařízení, tak dnešní doba nabízí více cest, jak toho cíle dosáhnout, například spoluprací se soukromou firmou, za podpory Evropské unie, kraje, obce nebo jiného sponzora.

Mrázek (2019) uvádí, že s ohledem na materiální limity škol je vhodnou alternativou, jak začlenit laserové gravírování do výuky, spolupráce se středními nebo vysokými školami, které laserovým gravírovacím zařízením již disponují a domluvit se na využití jejich dílen.

## <span id="page-35-0"></span>**12 METODICKÉ LISTY**

## <span id="page-35-1"></span>**Metodický list č. 1 - Vločka na vánoční stromek**

**Vzdělávací oblast RVP ZV**: Člověk a svět práce.

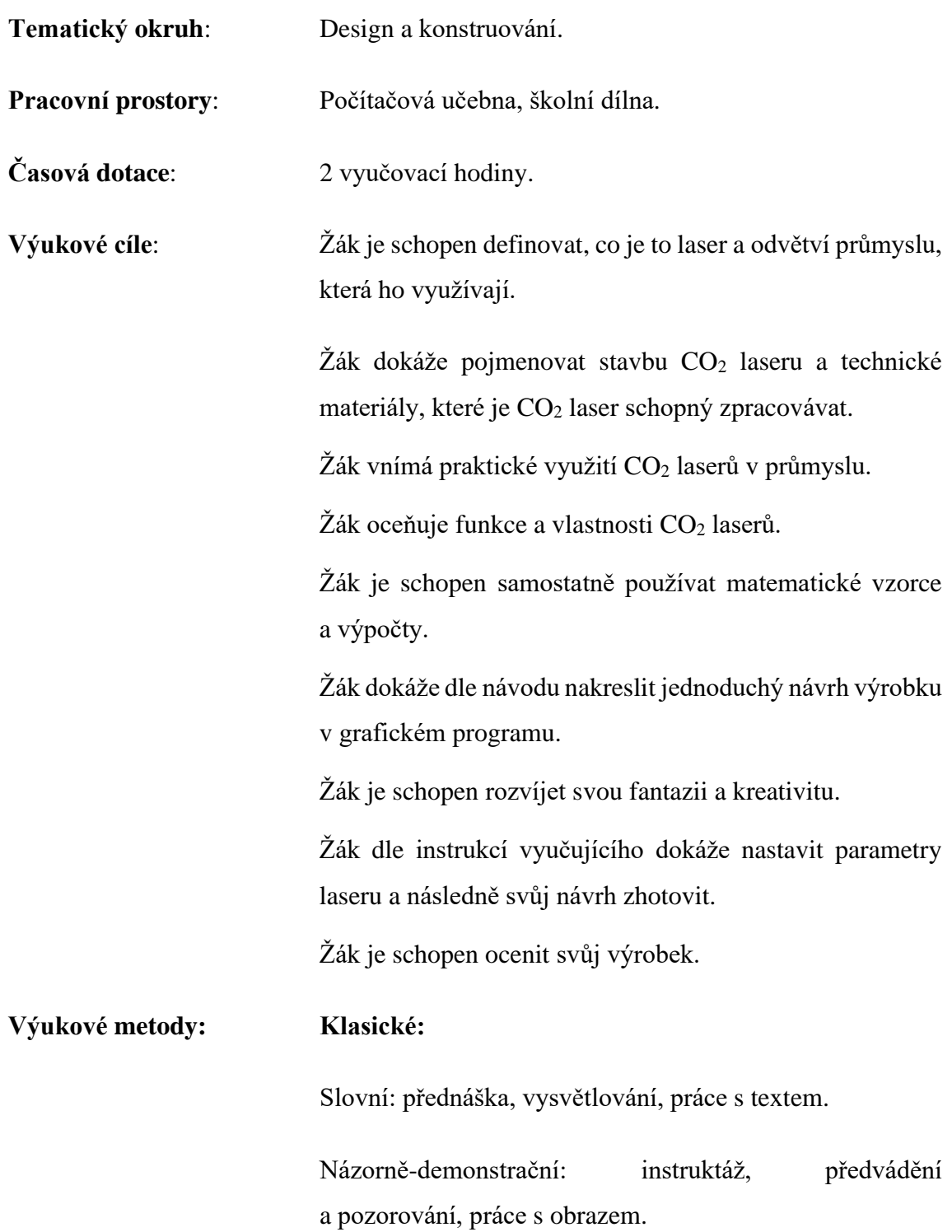

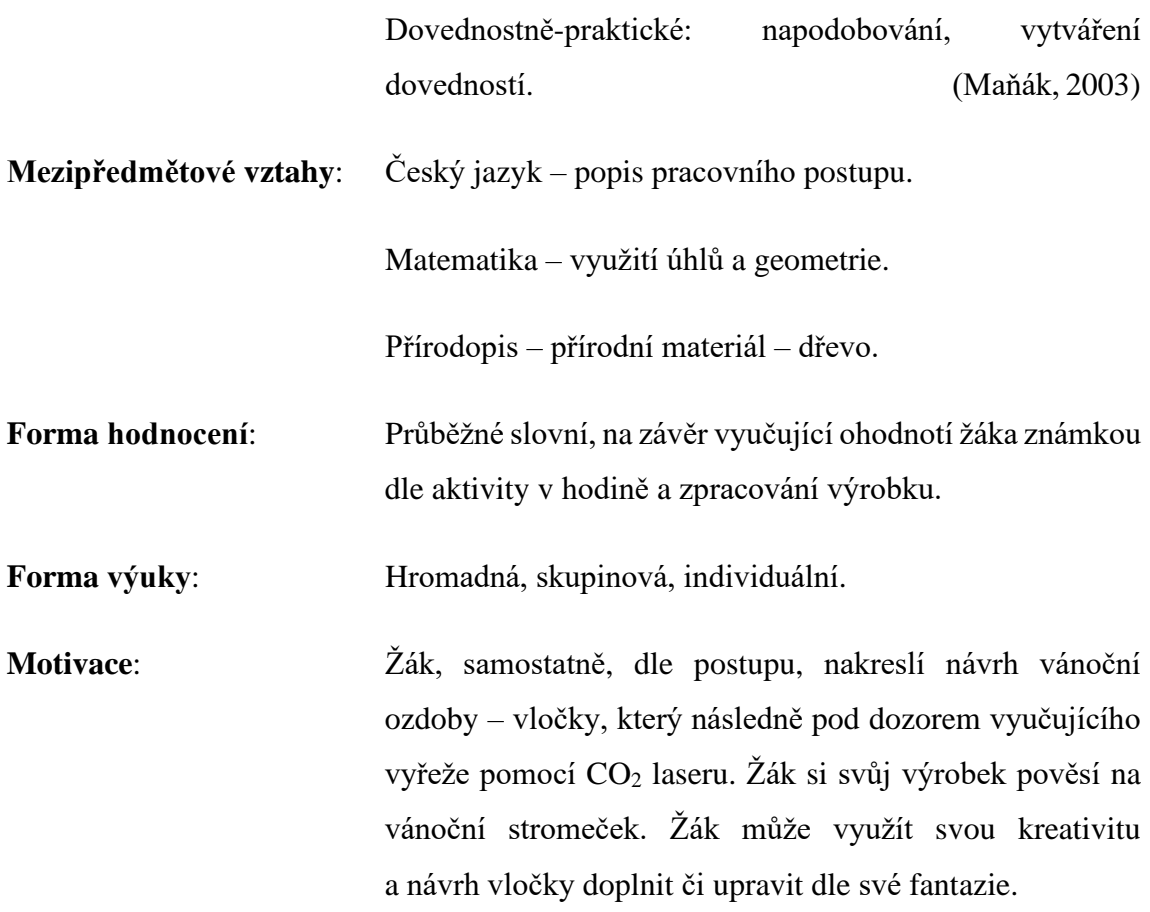

**Použitý materiál a nástroje**: Program AutoCAD, program RDWorksV8, CO<sup>2</sup> laser, dřevěná deska o tloušťce 3 mm, akrylové barvy, nůžky, provázek.

**Bezpečnostní a hygienické pokyny**: Dodržovat pokyny pedagoga týkající se hygieny.

Dodržovat bezpečnost práce při práci s laserovým zařízením.

#### **Pracovní postup**:

1. V programu AutoCAD nakreslíme svislou úsečku o délce 40 mm. Krajní bod úsečky zvolíme jako střed kružnice o poloměru 40 mm, tedy do druhého krajního bodu úsečky. Ze středového bodu vedeme úsečku pod úhlem 30° a délce 40 mm. Výkres pomocí příkazu "ořež" ořežeme do podoby "dílku koláče". Úsečky budou sloužit jako pomocné, a proto si je označíme jinou barvou, abychom je lépe rozlišili. Dovnitř "dílku koláče" nakreslíme tvar, ze kterého později zrcadlením vznikne rameno sněhové vločky.

- 2. Od obou úseček vedeme dovnitř obrazce rovnoběžky ve vzdálenosti 2 mm (viz obrázek 11).
- 3. Vedeme libovolně dvě krátké úsečky, tak aby zasahovaly do vnitřního prostoru obrazce. Od těchto úseček vedeme rovnoběžky ve vzdálenosti 4 mm (viz obrázek 12).
- 4. Mezi krajními body úseček nakreslíme kružnice o průměru 4 mm.
- 5. Na pravé pomocné úsečce vedeme libovolně další pomocnou úsečku, na jejichž průsečíku nakreslíme střed kružnice o průměru 4 mm (viz obrázek 13).
- 6. Smažeme pomocnou úsečku, označující střed kružnice a pomocí příkazu "ořež" umažeme nepotřebné úsečky a křivky.
- 7. Pomocí příkazu "zaobli" zaoblíme některé křivky poloměrem 3 mm (viz obrázek 14).
- 8. Smažeme pravou pomocnou úsečku.
- 9. Označíme červenou křivku a pomocí příkazu "zrcadlit" křivku zrcadlíme vůči pomocné úsečce (viz obrázek 15).
- 10. Zvolíme příkaz "polární pole", označíme obě červené křivky, jako středový bod zvolíme spodní krajní bod pomocné úsečky a nastavíme počet položek na 6.
- 11. Ze středu obrazce vedeme dvě kružnice, jednu s průměrem 8 mm a druhou s průměrem 90 mm (viz obrázek 16).
- 12. Prodloužíme pomocnou úsečku, aby nám protínala vnější kružnici. Z průsečíku vedeme dvě kružnice, první o průměru 4 mm a druhou o průměru 14 mm.
- 13. Pomocí příkazu "ořež" smažeme nepotřebné křivky, včetně pomocné úsečky. Příkazem "zaobli" zaoblíme vnější křivku poloměrem 3 mm (viz obrázek 17).
- 14. Výkres uložíme do formátu DXF.
- 15. Do laserové gravírky vložíme materiál, ze které ho budeme ozdobu vyřezávat. Spustíme program RDWorksV8, ve kterém otevřeme náš výkres. Dle použitého materiálu nastavíme parametry řezání laseru a ozdobu vyřežeme.
- 16. Vyřezanou vločku ozdobíme akrylovými barvami.
- 17. Ustřihneme kousek provázku a provlečeme jej hotovou ozdobou.

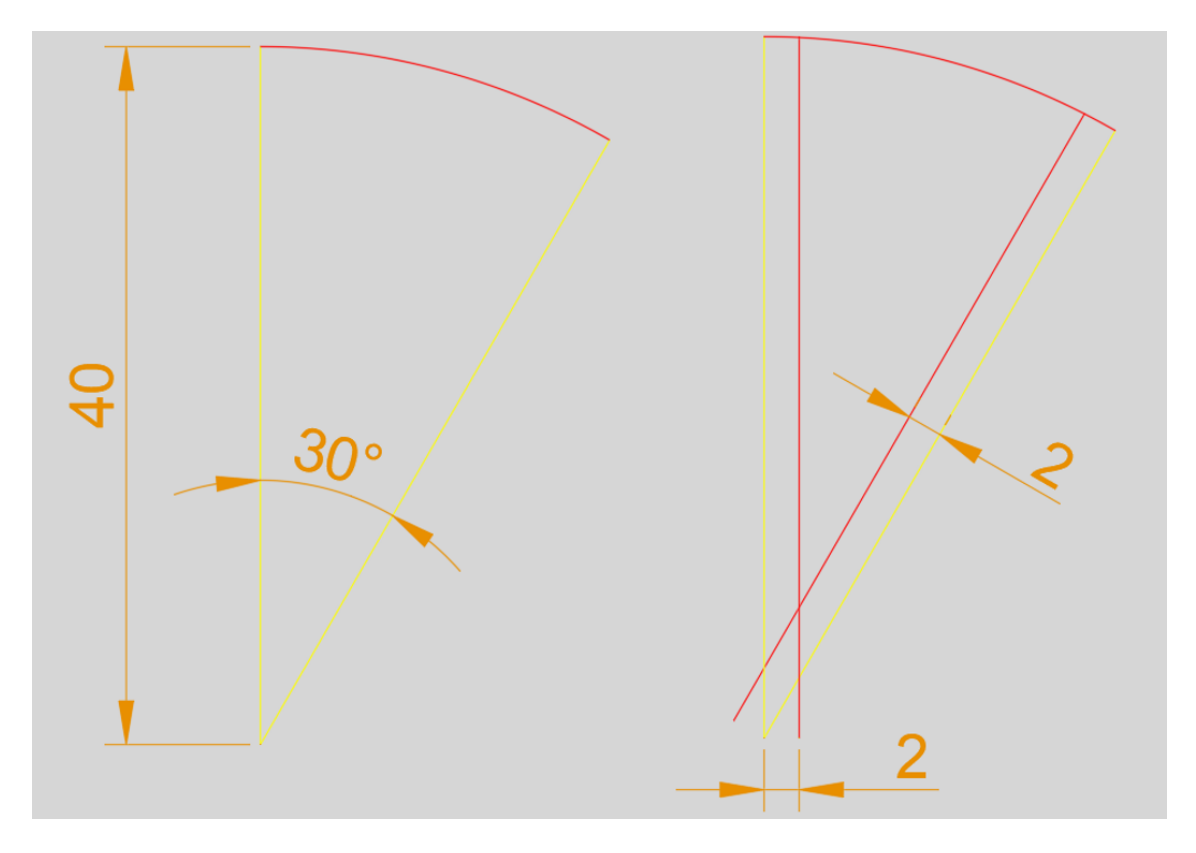

Obrázek 11: Kruhová výseč

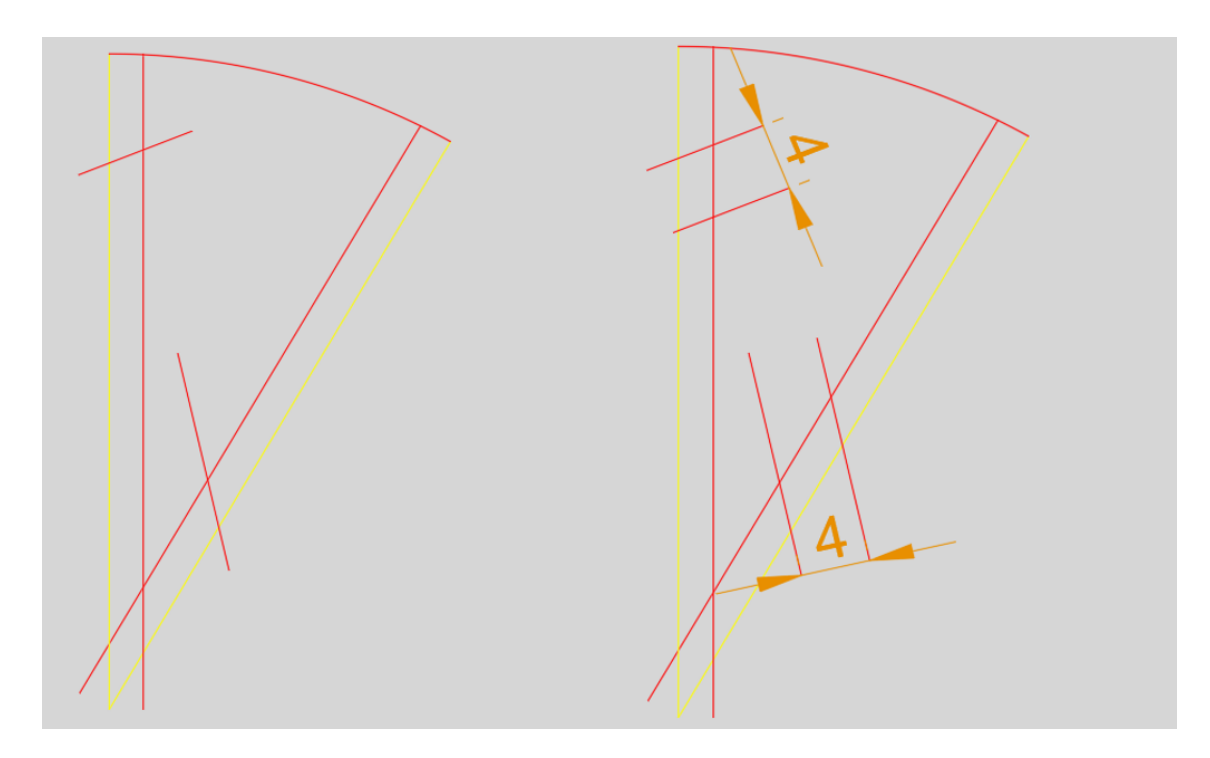

<span id="page-38-0"></span>Obrázek 12: Ramena vločky

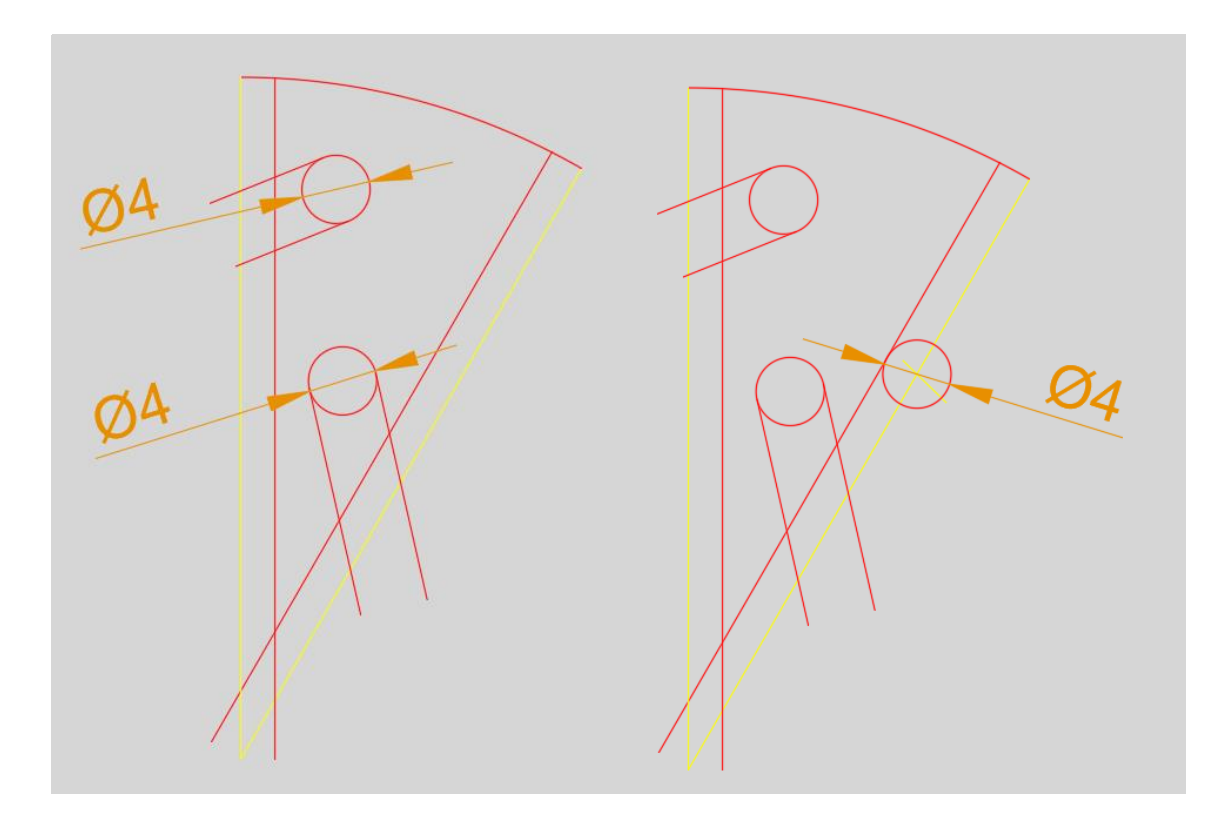

Obrázek 13: Zakončení ramen vločky

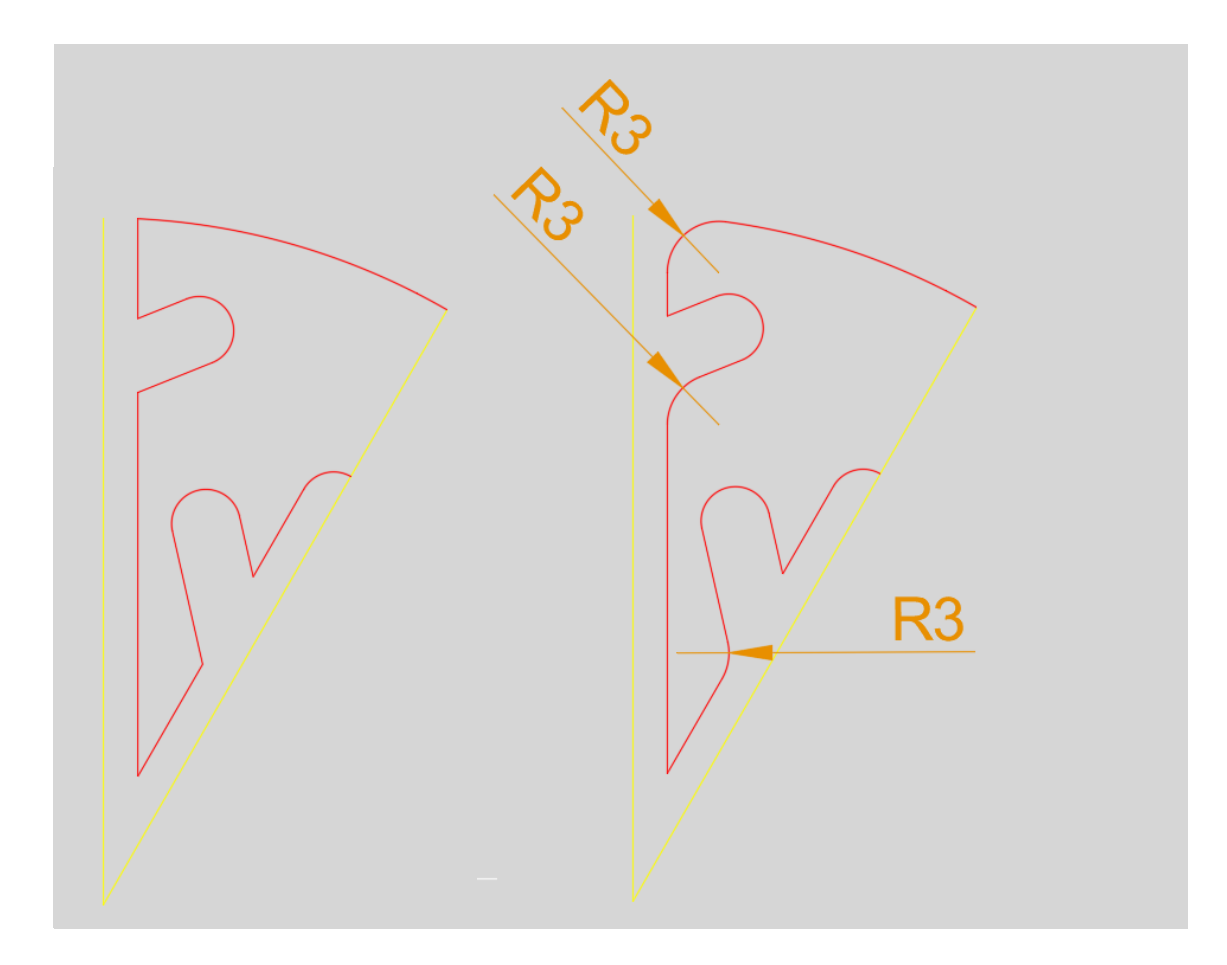

Obrázek 14: Zaoblení ramen vločky

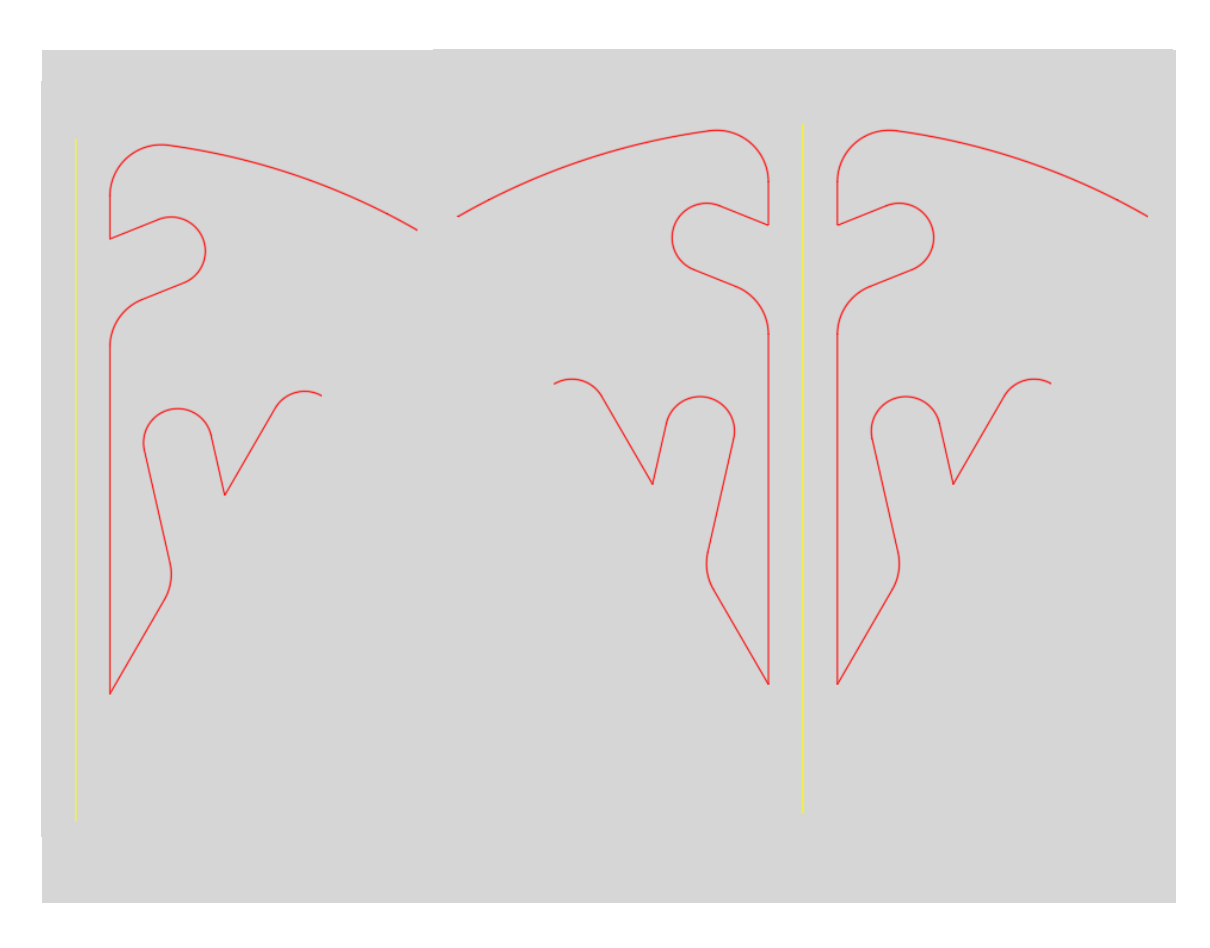

Obrázek 15: Zrcadlení ramen vločky

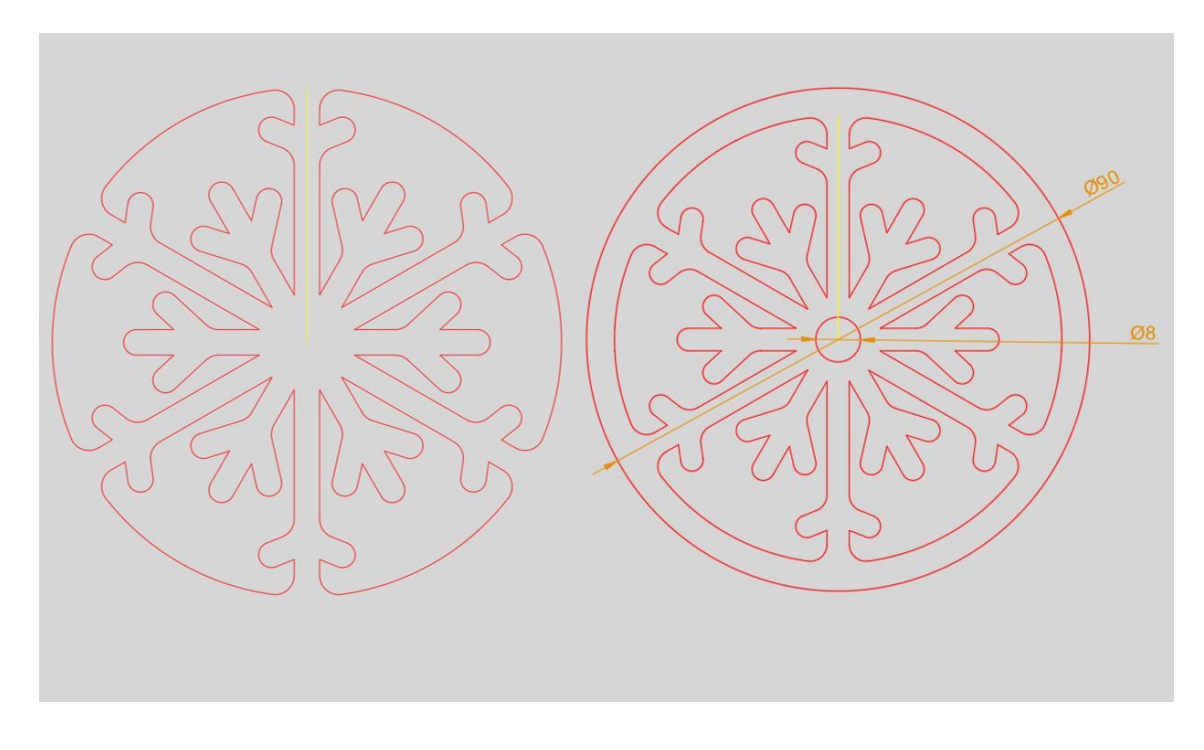

<span id="page-40-0"></span>Obrázek 16: Vnější okraj ozdoby

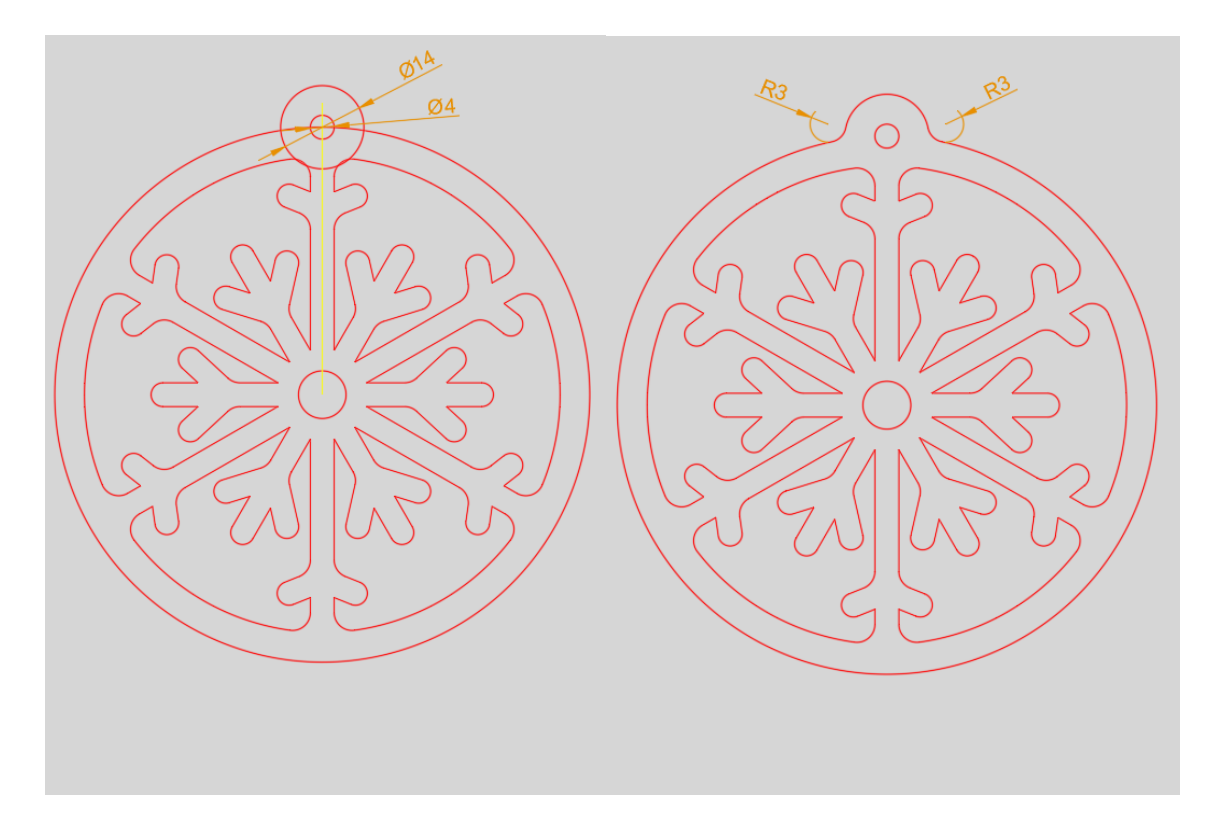

Obrázek 17: Poutko ozdoby

### <span id="page-42-0"></span>**Metodický list č. 2 – Klíčenka se jménem**

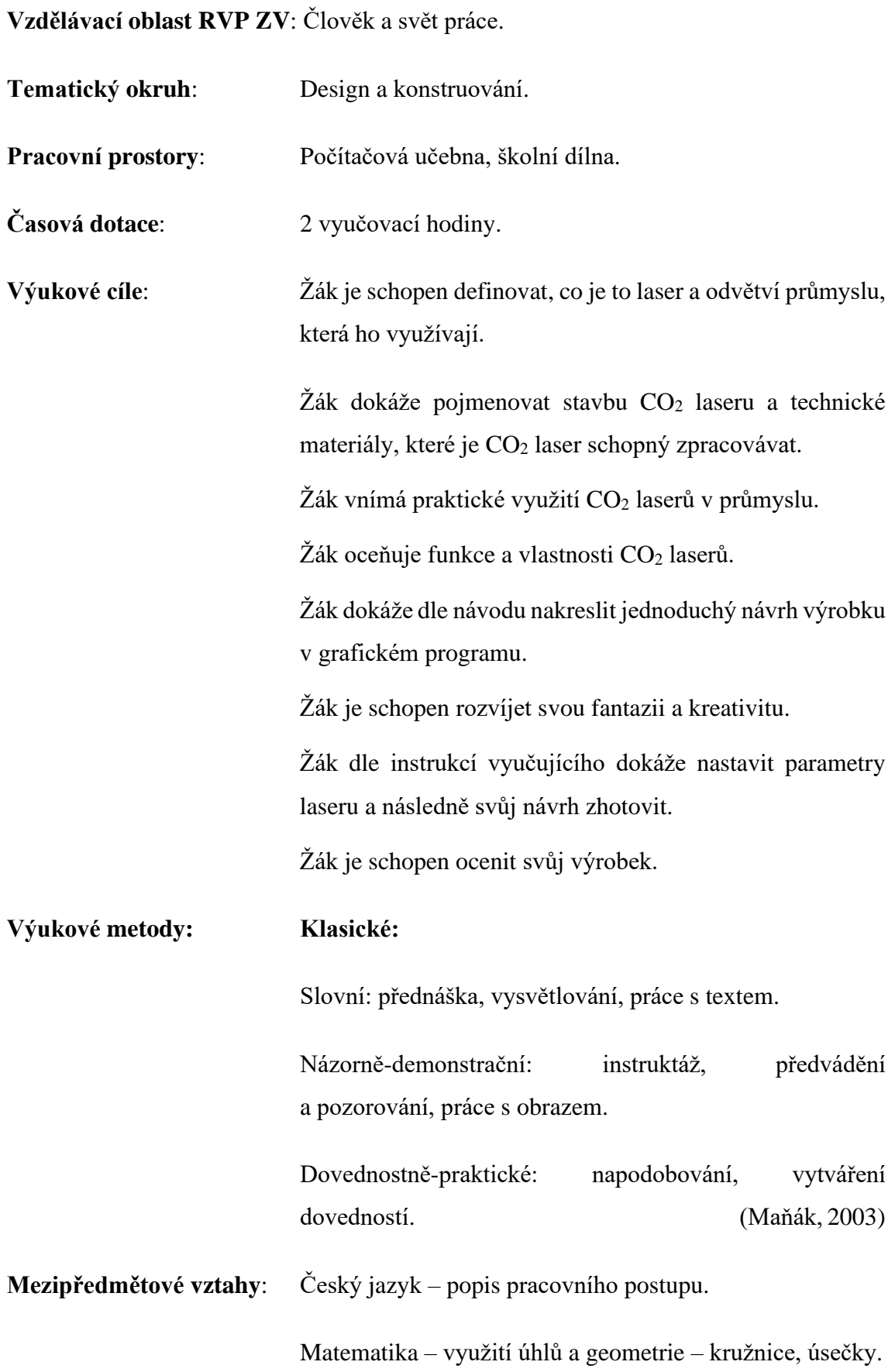

Přírodopis – přírodní materiál – dřevo.

**Forma hodnocení**: Průběžné slovní, na závěr vyučující ohodnotí žáka známkou dle aktivity v hodině a zpracování výrobku.

**Forma výuky**: Hromadná, skupinová, individuální.

**Motivace**: Žák, samostatně, dle postupu, nakreslí návrh originální klíčenky se jménem. Žák může dle své fantazie klíčenku upravit. Žák může svůj výrobek využít jako dárek pro kamaráda nebo člena rodiny.

**Použitý materiál a nástroje**: Program AutoCAD, program RDWorksV8, CO<sup>2</sup> laser, dřevěná deska o tloušťce 3 mm, akrylové barvy.

**Bezpečnostní a hygienické pokyny**: Dodržovat pokyny pedagoga týkající se hygieny.

Dodržovat bezpečnost práce při práci s laserovým zařízením.

#### **Pracovní postup**:

- 1. V programu AutoCAD nakreslíme obdélník o rozměrech 20 mm x 70 mm (viz obrázek 18).
- 2. Ze středu levé strany obdélníka vedeme dvě kružnice. První kružnice má poloměr 10 mm, druhá kružnice poloměr 5 mm (viz obrázek 19).
- 3. Ze středu levé strany obdélníka nakreslíme pomocnou úsečku, pod úhlem 90°, kterou protneme menší kružnici.
- 4. Pomocí příkazu "ořež" umažeme nepotřebné úsečky a křivky (viz obrázek 20).
- 5. Vložíme text se jménem, které chceme vygravírovat. Výšku textu volíme 12 mm.
- 6. Označíme si text, který jsme napsali a pravým kliknutím otevřeme jeho vlastnosti. Ve vlastnostech textu změníme jeho zarovnání na "Střední levý". Ve vlastnostech můžeme dále změnit font, tloušťku písma, mezery mezi písmeny atd.
- 7. Vzniklý střední levý kotvící bod textu přesuneme na místo, kde nám pomocná úsečka protíná malou kružnici (viz obrázek 21).
- 8. Smažeme pomocnou úsečku.
- 9. Posunutím pravé stěny obdélníka, prodloužíme obdélník, dle potřeby, v závislosti na délce jména.
- 10. Pomocí příkazu "zaobli" zaoblíme pravé rohy obdélníka poloměrem 10 mm (viz obrázek 22).
- 11. Zkontrolujeme, že hrany, které chceme vyřezat, jsou nakresleny červeně a text, který chceme vygravírovat je černý. Výkres uložíme do formátu DXF.
- 12. Do laserové gravírky vložíme materiál, ze které ho budeme ozdobu vyřezávat. Spustíme program RDWorksV8, ve kterém otevřeme náš výkres. Dle použitého materiálu nastavíme parametry řezání a gravírování laseru a klíčenku vyřežeme.
- 13. Vyřezanou klíčenku dozdobíme akrylovými barvami.

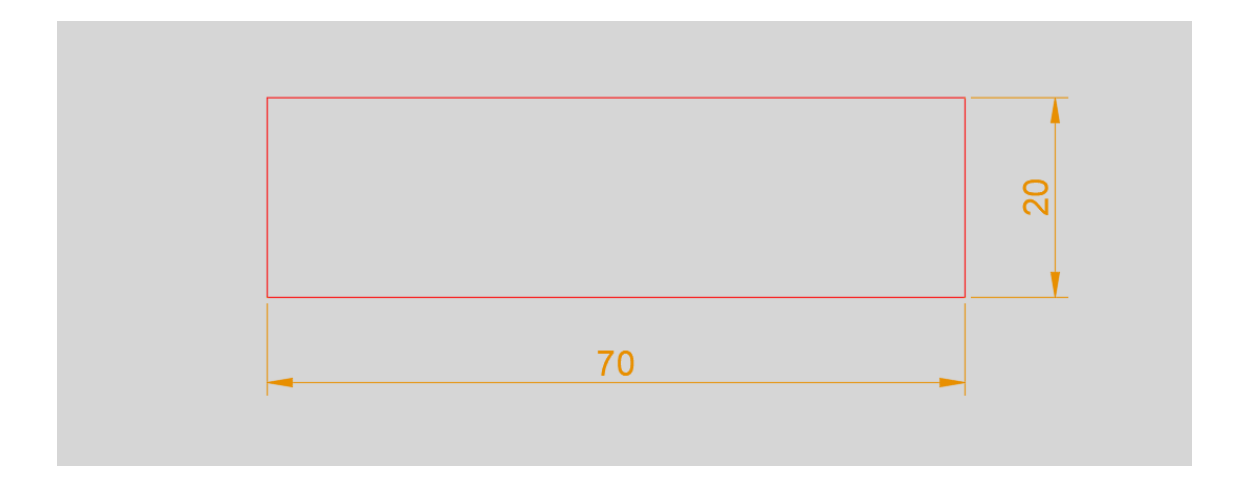

Obrázek 18: Tělo klíčenky

<span id="page-44-0"></span>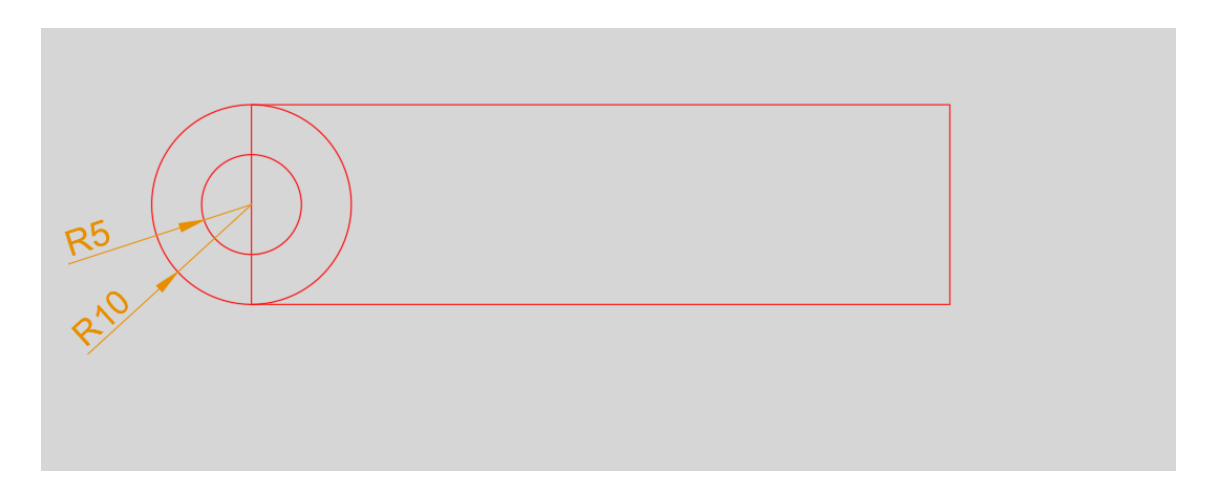

<span id="page-44-1"></span>Obrázek 19: Poutko klíčenky

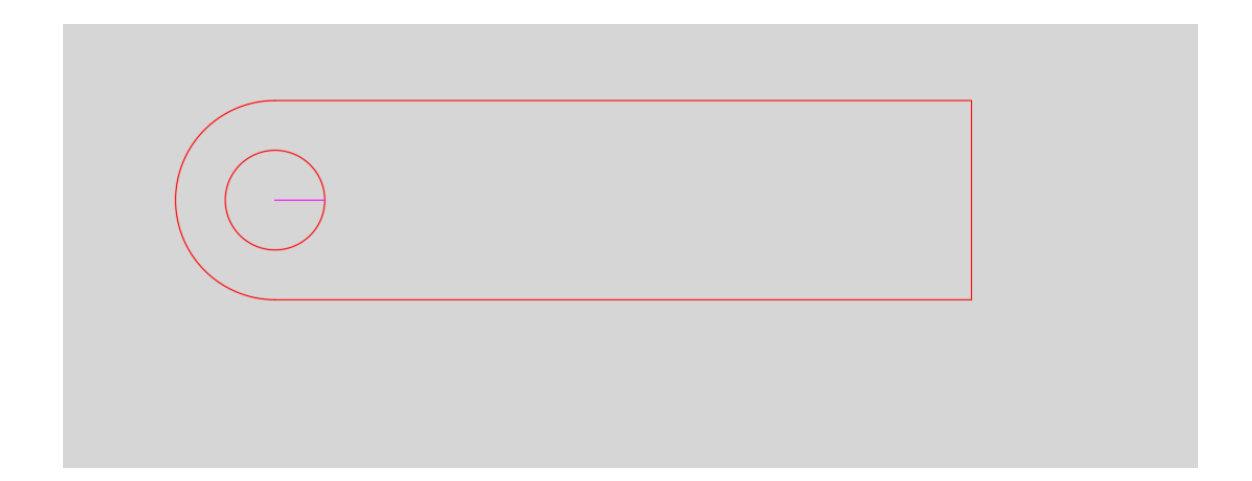

Obrázek 20: Poutko klíčenky a pomocná úsečka

<span id="page-45-0"></span>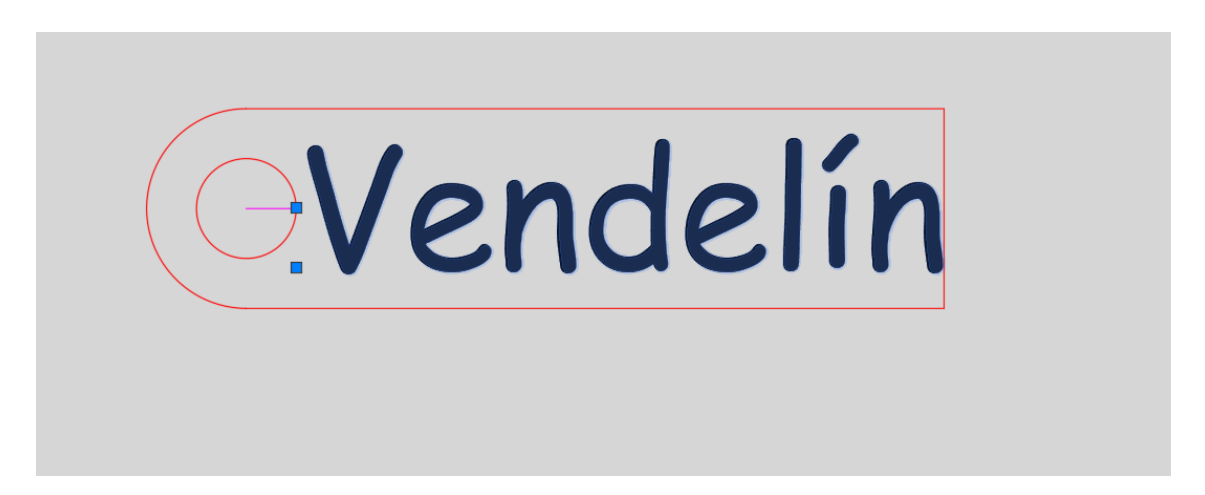

Obrázek 21: Vložení a zarovnání textu

<span id="page-45-2"></span><span id="page-45-1"></span>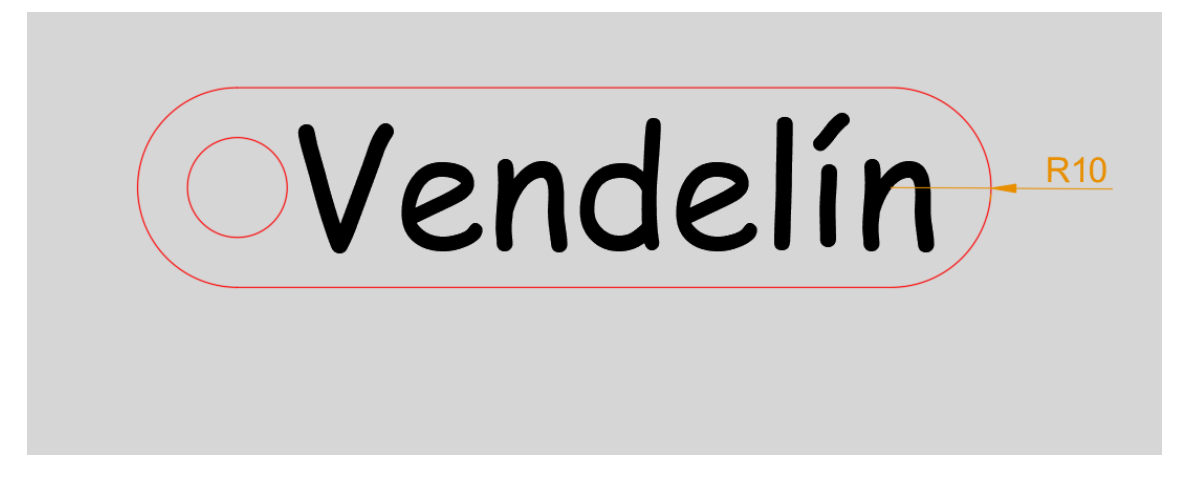

Obrázek 22: Závěrečné zaoblení klíčenky

### <span id="page-46-0"></span>**Metodický list č. 3 – Dětská LED lampička**

**Vzdělávací oblast RVP ZV**: Člověk a svět práce.

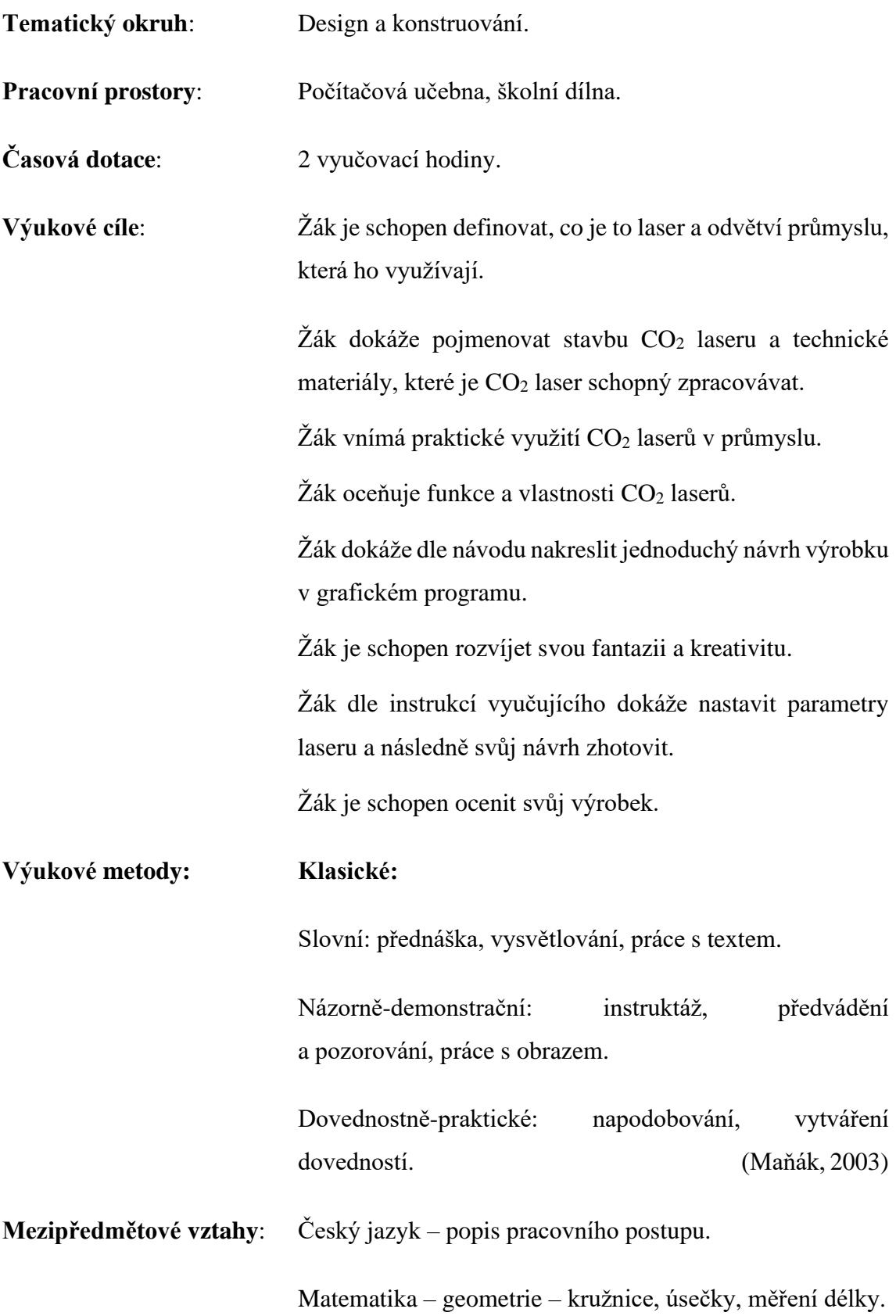

Přírodopis – přírodní materiál – dřevo.

Fyzika – elektrotechnické značky.

**Forma hodnocení**: Průběžné slovní, na závěr vyučující ohodnotí žáka známkou dle aktivity v hodině a zpracování výrobku.

**Forma výuky**: Hromadná, skupinová, individuální.

**Motivace**: Žák, samostatně, dle postupu, nakreslí návrh originální lampičky. Žák navrhne stínítko lampičky plně dle své fantazie. Žák svůj výrobek využije jako lampičku ve svém pokoji.

**Použitý materiál a nástroje**: Program AutoCAD, program RDWorksV8, CO<sup>2</sup> laser, dřevěná deska o tloušťce 3 mm, páječka, cín, kalafuna, 9V baterie, kabel s konektorem pro 9V baterii, 3 ks LED diod, rezistor 220R, vypínač, drátky, tavná pistole, lepidlo na dřevo, brusný papír.

**Bezpečnostní a hygienické pokyny**: Dodržovat pokyny pedagoga týkající se hygieny.

Dodržovat bezpečnost práce při práci s laserovým zařízením a páječkou.

#### **Pracovní postup**:

- 1. V programu AutoCAD si nakreslíme stěny, ze kterých následně složíme lampičku. Začneme tím, že nakreslíme obdélník o rozměrech 80 mm x 150 mm.
- 2. Dovnitř obdélníka vyneseme rovnoběžné úsečky všech jeho stran ve vzdálenosti 3 mm, čímž nám vznikne druhý menší obdélník (viz obrázek 23).
- 3. Nakreslíme pomocné úsečky, protínající spodní stranu obdélníka, které budou kolmé k bočním stranám ve vzdálenosti 20 mm. Dále vyneseme pomocné úsečky, které budou protínat boční strany obdélníka a zároveň budou kolmé k jeho spodní straně ve vzdálenostech 25 mm, 60 mm, 95 mm a 130 mm.
- 4. Pomocné úsečky uvnitř menšího obdélníka umažeme, aby nám zůstaly pouze krátké úsečky v okrajích. Dále umažeme spodní hranu velkého obdélníka vymezenou

pomocnými úsečkami a celou úsečku tvořící vrchní stranu menšího obdélníka (viz obrázek 24).

- 5. Vnitřek obdélníka vyplníme vzorem dle své fantazie, například "bublinkami", tedy kružnicemi různých průměrů a pozice.
- 6. Pomocí příkazu "zrcadli" svisle zrcadlíme celý nákres.
- 7. Na bočních stranách prvního tělesa umažeme střídavě svislé úsečky, čímž nám vzniknou velké "zuby". S druhým tělesem provedeme obdobný úkon s tím rozdílem, že mažeme úsečky tak, aby nám vznikly "zuby" které zapadají do "zubů" prvního tělesa.
- 8. Pomocí příkazu "zrcadli" svisle zrcadlíme současně obě tělesa (viz obrázek 25). Stěny lampičky máme hotové.
- 9. Nyní si vedle navrhnutých stěn nakreslíme dno lampičky. Začneme tím, že nakreslíme čtverec o délce 80 mm.
- 10. Dovnitř čtverce vyneseme rovnoběžné úsečky všech jeho stran ve vzdálenosti 3 mm, čímž nám vznikne druhý menší čtverec (viz obrázek 26).
- 11. Dovnitř čtverců vyneseme další rovnoběžné úsečky všech stran tentokrát ve vzdálenosti 20 mm od vnějšího čtverce.
- 12. Pomocné úsečky uvnitř menšího čtverce umažeme, aby nám zůstaly pouze krátké úsečky v okrajích.
- 13. Obrazec ořežeme do podoby, že nám zůstane pouze vnitřní čtverec s vystouplými "zuby" ve středech jeho stran (viz obrázek 27).
- 14. Nakreslená tělesa poskládáme vedle sebe, tak abychom minimalizovali odpadní materiál při vyřezávání laserem.

Pozn.: Do jedné stěny lampičku můžeme nakreslit otvor, do kterého následně vložíme vypínač.

- 15. Výkres uložíme do formátu DXF.
- 16. Do laserové gravírky vložíme materiál, ze které ho budeme stěny a dno lampičky vyřezávat. Spustíme program RDWorksV8, ve kterém otevřeme náš výkres. Dle použitého materiálu nastavíme parametry řezání laseru a stěny vyřežeme.
- 17. Stěny lampičky složíme zářezy do sebe. V případě potřeby obrousíme spoje brusným papírem nebo slepíme lepidlem.
- 18. K napájecímu kabelu pro baterii sériově připájíme vypínač, rezistor 220R a 3 LED diody. Dbáme na správnou polarizaci LED diod (viz obrázek 28).

19. Funkční elektrický obvod přilepíme pomocí tavné pistole ke dnu lampičky. Dno s elektrickým obvodem vsuneme zespod do zářezů složených stěn lampičky. V případě potřeby obrousíme spoje brusným papírem nebo slepíme lepidlem.

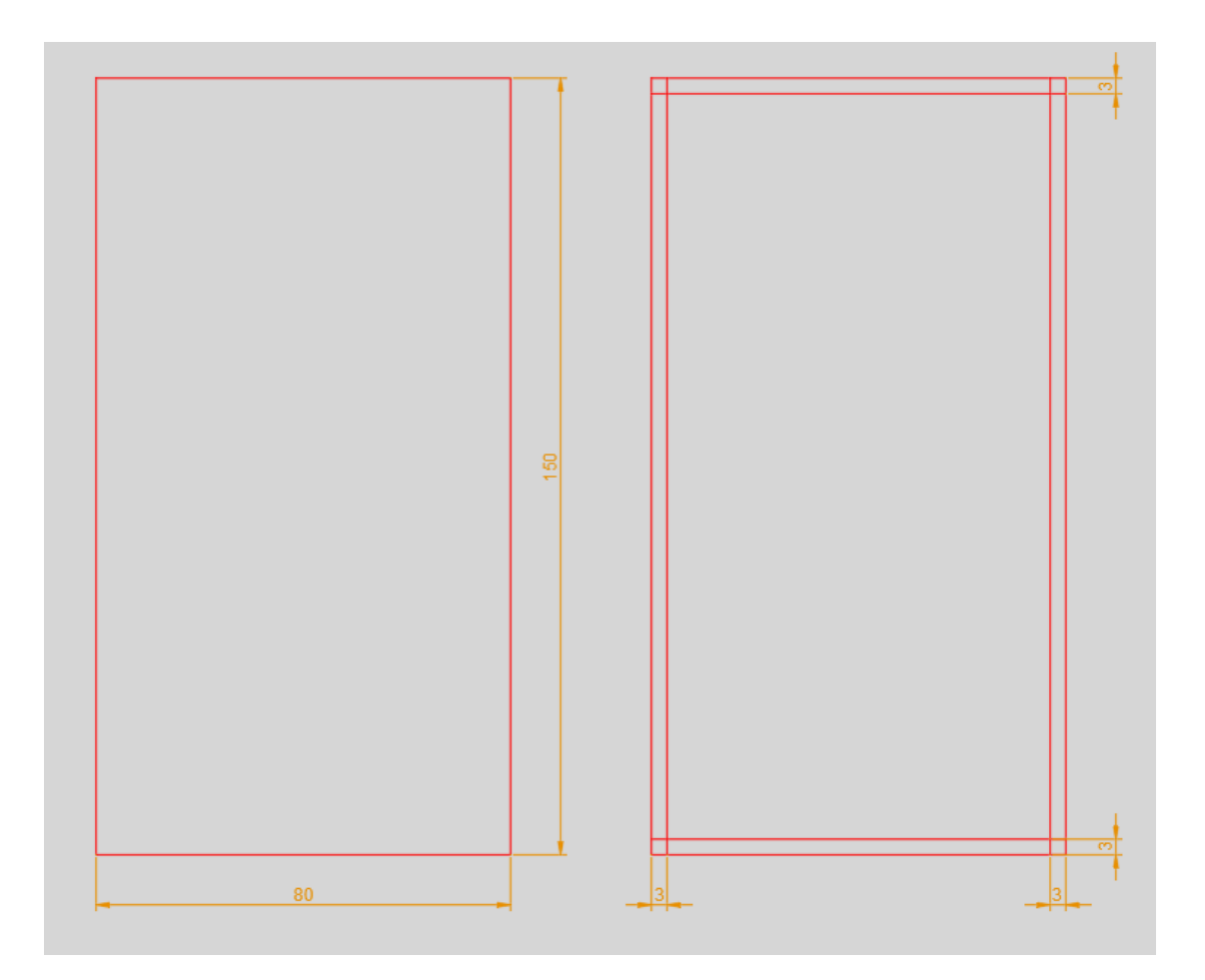

<span id="page-49-0"></span>Obrázek 23: Postup návrhu stěny lampičky

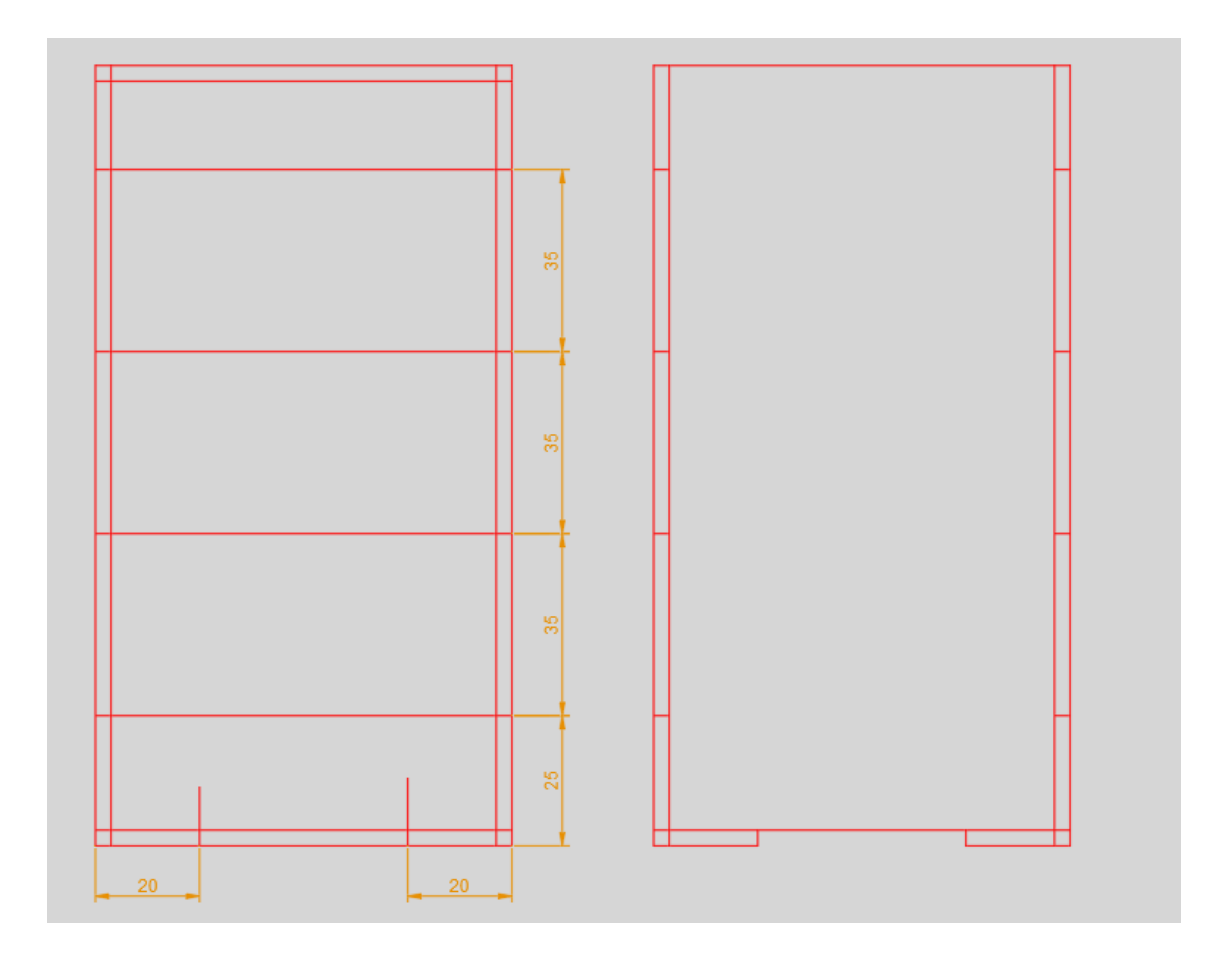

Obrázek 24: Zářezy ve stěnách lampičky

<span id="page-50-0"></span>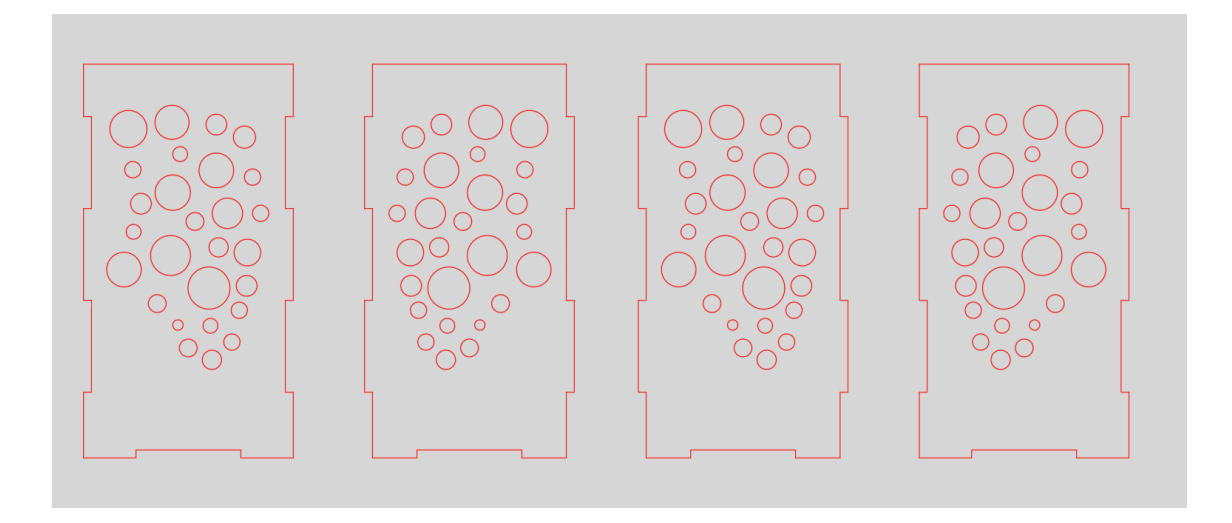

<span id="page-50-1"></span>Obrázek 25: Hotové stěny lampičky

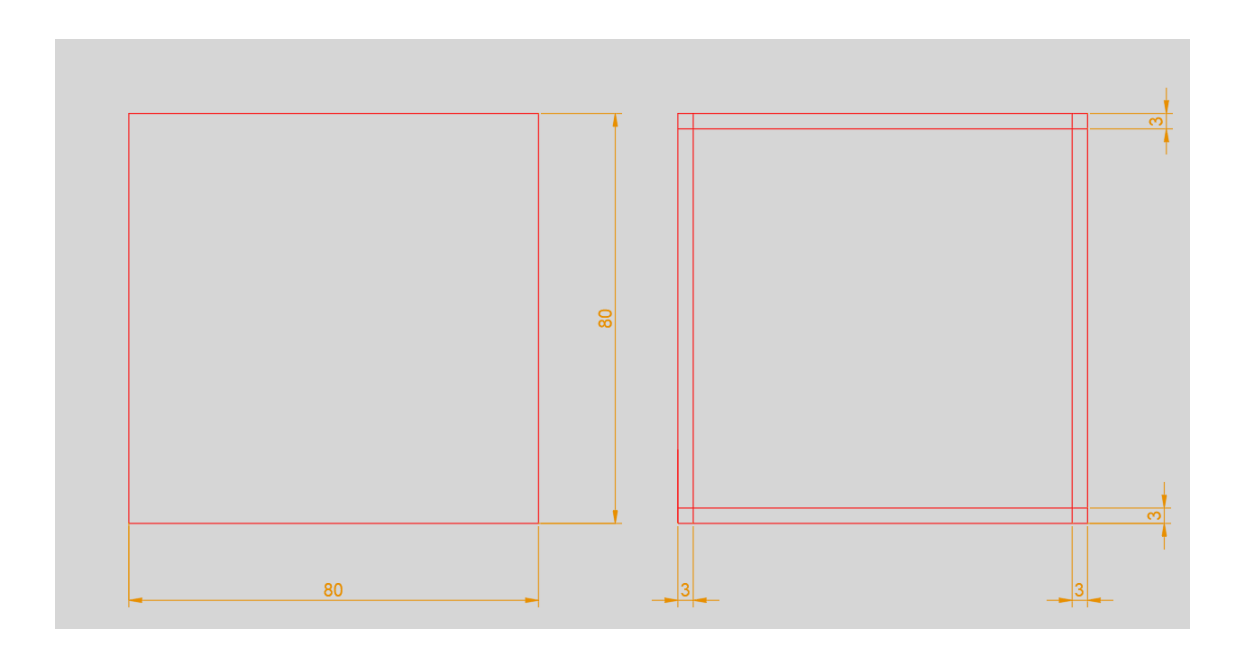

Obrázek 26: Postup návrhu dna lampičky

<span id="page-51-0"></span>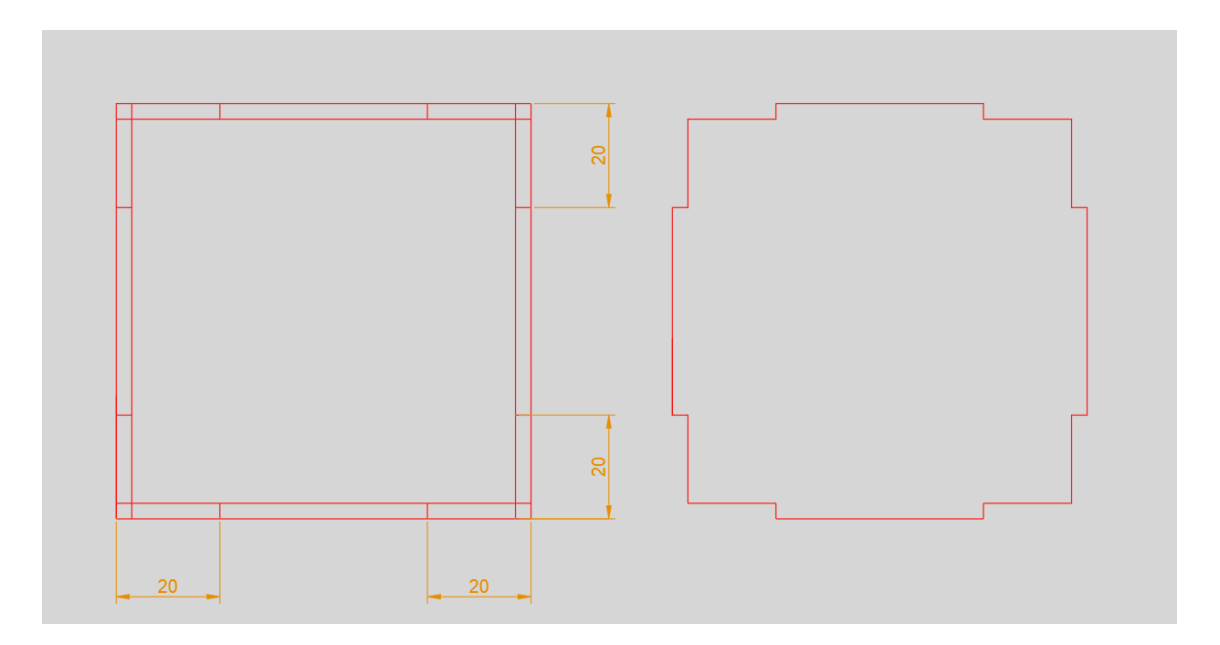

Obrázek 27: Zářezy ve dně lampičky

<span id="page-51-1"></span>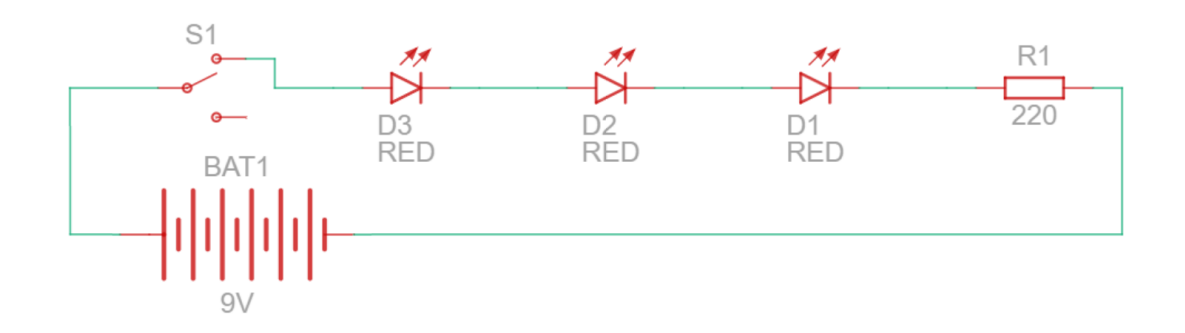

<span id="page-51-2"></span>Obrázek 28: Schéma zapojení elektrického prvku lampičky

## <span id="page-52-0"></span>**ZÁVĚR**

Bakalářská práce se věnovala tématu využití CO<sub>2</sub> laserů v rámci výuky technických předmětů na ZŠ. V teoretické části jsme začali obecným vymezením pojmu laser, kde je popsáno, co to je laser, historie, současnost a budoucnost tohoto odvětví. Další kapitola se věnovala rozdělení a obecnému představení různých typů laserů podle jejich aktivního prostředí. Teoretická část pokračuje kapitolou věnující se pojmům technika a technická výchova a zařazení využití CO<sup>2</sup> laserů do RVP ZV v oblasti Člověk a svět práce v tematickém okruhu Práce s laboratorní technikou. Poslední kapitola v teoretické části se věnuje bezpečnosti práce s lasery.

Praktická část se skládá z představení možností školního využití CO<sub>2</sub> laserů a rozboru tří laserových přístrojů dostupných na trhu, které by mohly být použity ve výuce na základní škole. Prvním představeným gravírovacím laserem byl AtomStack A5, který zastupuje jednu z nejlevnějších variant gravírovacího laserového zařízení. Díky nízkému výkonu laseru 5 W je toto zařízení určeno primárně ke gravírování do měkkých materiálů. Dalším zařízením je laserový CO<sub>2</sub> plotr K40 o výkonu laseru 40 W, který představuje dražší laserové zařízení, avšak díky silnějšímu laseru nabízí více možností využití, dále pak lepší konstrukci, která zajišťuje větší bezpečnost při práci. Posledním uvedeným přístrojem je laserový CO<sub>2</sub> plotr B136 také o výkonu 40 W. Ačkoliv oba CO<sub>2</sub> plotry nabízejí stejný výkon laseru (40 W), nalezneme mezi nimi znatelný rozdíl v podobě velikosti pracovní plochy a vestavených funkcích. Po jednotlivých laserových zařízeních přišla na řadu kapitola se shrnutím parametrů v přehledné v tabulce a označením předností a záporů jednotlivých strojů. Pod tabulkou je subjektivní zhodnocení, který z jmenovaných přístrojů je vhodnější pro využití ve vzdělávacím prostředí. Praktická část dále obsahuje metodické náměty, primárně využívající CO<sub>2</sub> laserovou gravírku. Snahou bylo vytvoření poutavých výrobků pro žáky, které prakticky využijí a zároveň si při jejich výrobě uvědomí potenciál využití laserového zařízení.

Téma této bakalářské práce jsem si vybral, protože mám zájem naučit se více z oblasti laserového obrábění materiálů. Snažil jsem se představit laserová zařízení, jejich výhody, nevýhody, možnost využití ve školním prostředí. Jaký mají potenciál a jaký mohou mít přínos ve vzdělávání. Do budoucna bych rád s některým z uvedených přístrojů pracoval nebo si jej pro svoje vlastní potřeby pořídil a dál se této problematice věnoval. Lasery všeobecně mají uplatnění v mnoha oborech, od telekomunikace v rámci přenosu

informací optickým přenosovým médiem, přes všemožné druhy průmyslu, až po lékařství. Nebojím se říct, že využití těchto laserů by bylo přínosné také ve školství v rámci zpestření technicky založených předmětů základní školy a pevně věřím, že v řadě studentů by tato zkušenost s laserem probudila zájem naučit se více z oblasti techniky. Nakonec bych rád citoval myšlenku, se kterou se ztotožňuji: "Volba laserového *gravírování v kombinaci s dalšími technologickými úkony a s využitím digitálních technologií umožňují rozvíjet elementární technickou gramotnost u žáků základních škol a poskytovat prostor pro jejich kreativní tvorbu" (Mrázek, 2019)* a toho jako pedagogové chceme dosáhnout.

### <span id="page-54-0"></span>**POUŽITÉ ZDROJE A LITERATURA**

- ANDRLE, Jan. Principy a použití laseru v otorinolaryngologii a chirurgii hlavy a krku. *SANQUIS* [online]. 2004 [cit. 2021-6-1]. Dostupné z: https://www.sanquis.cz/index2.php?linkID=art534
- BARTÁK, Petr. *Takto budeme svítit v budoucnosti*. AUTO [online]. 28.5.2017 [cit. 2021-06-23] Dostupné z: https://www.auto.cz/takto-budeme-svitit-vbudoucnosti-opravdu-jsou-laser-a-diody-nejlepsi-cesta-107042
- CNC WORLD\_1, *CNC World - Laserový plotr CO<sup>2</sup> K40.* [online]. [cit. 2021-6- 8]. Dostupné z: https://www.cncworld.cz/laserov-plotr-co2-40w-p-66.html
- CNC WORLD\_2, *CNC World - Laserový plotr CO<sup>2</sup> B136.* [online]. [cit. 2021-6- 8]. Dostupné z: https://www.cncworld.cz/laserov-plotr-co2-40w-max-40x40cmair-assist-red-point-p-127.html
- CorelDRAW. *CorelDRAW* [online]. [cit. 2021-6-8]. Dostupné z: https://www.coreldraw.com/cz/
- DOSTÁL, Jiří. *Podkladová studie: Člověk a technika*. Praha: NVU, 2018.
- FILKA, Miloslav. *Optoelektronika pro telekomunikace a informatiku*. Brno, 2009. ISBN 978-80-86785-14-1.
- HECHT, Jeff. *Light amplification by stimulated emission of radiation.* BRITANNICA [online]. 2.6.2020 [cit. 2021-06-23] Dostupné z: https://www.britannica.com/technology/laser
- KROPÁČ, Jiří a Jitka KROPÁČOVÁ. *Didaktická transformace pro technické předměty.* Olomouc, 2006. ISBN 80-244-1431-7.
- KROPÁČ, Jiří a Miroslav CHRÁSKA. *Výchova v obecně technických předmětech.* Olomouc, 2004. ISBN 80-244-0897-X.
- LAPŠANSKÁ, Hana. *Laserová technologie v praxi* [online]. 2010, [cit. 2021-6- 1]. Dostupné z: https://fyzika.upol.cz/cs/system/files/download/vujtek/granty/laser.pdf
- LASER ENGRAVING TIPS. *Safety precautions when using a laser engraver.* 2019. [online]. [cit. 2021-6-8]. Dostupné z: https://laserengravingtips.com/mustknow-safety-precautions-when-using-a-laser-engraver/
- LASERGRBL, *LaserGRBL - Free Laser Engraving* [online]. [cit. 2021-6-8]. Dostupné z: https://lasergrbl.com/
- MAŇÁK, Josef a Vlastimil ŠVEC. *Výukové metody*. Brno: Paido, 2003. ISBN 80-7315-039-5.
- MAŤÁTKO, Jan. *Elektronika: Lasery*. Idea Servis, 2000. ISBN 9788085970425.
- MIKULÁŠKOVÁ, Petra. *Člověk a svět práce jako vzdělávací nabídka základních škol* [online]. Brno, 2010 [cit. 2021-6-1]. Dostupné z: https://is.muni.cz/th/fh1gl/Clovek\_a\_svet\_prace\_jako\_vzdelavaci\_nabidka\_zakl adni\_skol.pdf
- MRÁZEK, Michal. *Laserové gravírování na základních školách – možnosti a limity.* Trendy ve vzdělávání 2019 [online]. 2019 [cit. 2021-6-1]. Dostupné z: https://www.pdf.upol.cz/fileadmin/userdata/PdF/katedry/ktiv/Veda\_a\_vyzkum/T EI/TEI\_sbornik\_final.pdf
- MŠMT. *Rámcový vzdělávací program pro základní vzdělávání: 5.3 INFORMATIKA* [online]. PRAHA, 2021 [cit. 2022-01-14]. Dostupné z: https://revize.edu.cz/files/informatika-2021.pdf
- PRACHAŘ, Jan. *Bezpečnost práce ve školství*. 1. vyd. Kunovice: Evropský polytechnický institut, 2009.
- SHENZHEN ATOMSTACK TECHNOLOGIES CO. ATOMSTACK A5: Laser engraving machine manual. *atomstack.net* [online]. 23.9.2020 [cit. 2021-6-8]. Dostupné z: https://www.atomstack.net/
- SOCHOR, Václav. *Lasery a koherentní svazky*. Praha: Academia, 1990. ISBN 80- 200-0354-1.
- ŠAVEL, Josef. *Elektrotechnologie: Materiály, technologie a výroba v elektronice a elektrotechnice*. 4. rozšířené. Praha: BEN, 2005. ISBN 978-80-7300-190-2.
- 5.9.1 Vzdělávací obor Člověk a svět práce Práce s laboratorní technikou: Práce s laboratorní technikou. *Metodický portál RVP* [online]. [cit. 2021-6-1]. Dostupné z: https://digifolio.rvp.cz/view/view.php?id=10779

# <span id="page-56-0"></span>**SEZNAM OBRÁZKŮ**

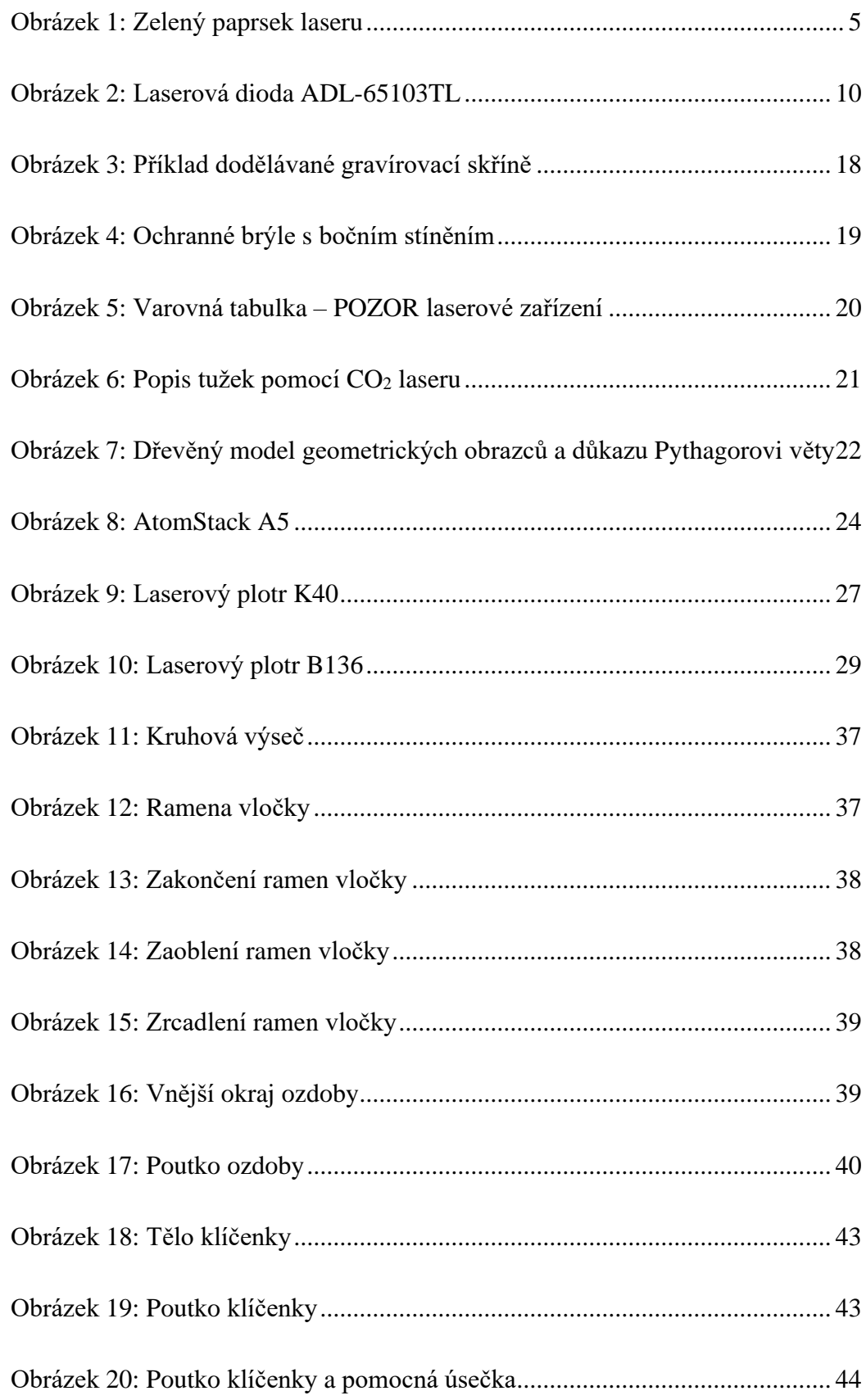

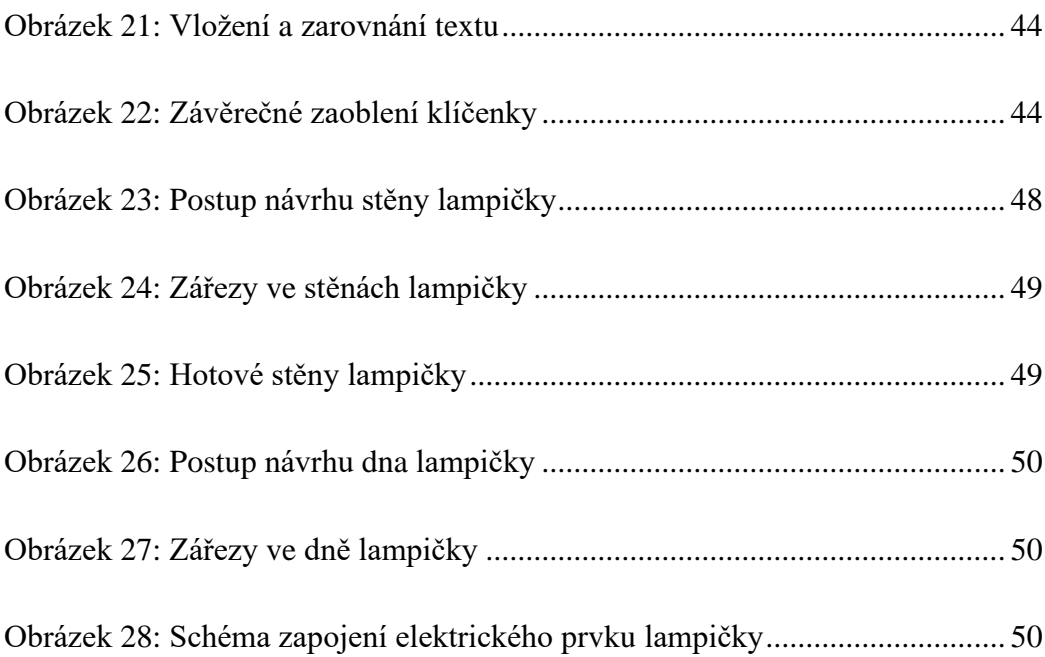

### <span id="page-58-0"></span>**SEZNAM TABULEK**

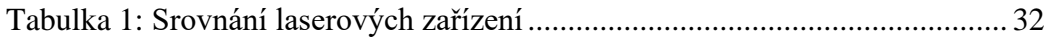

### <span id="page-59-0"></span>**ANOTACE**

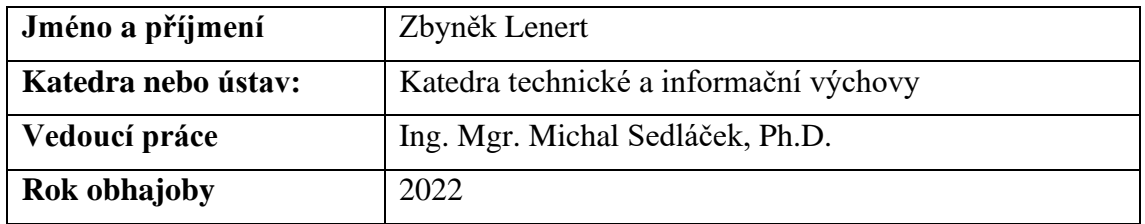

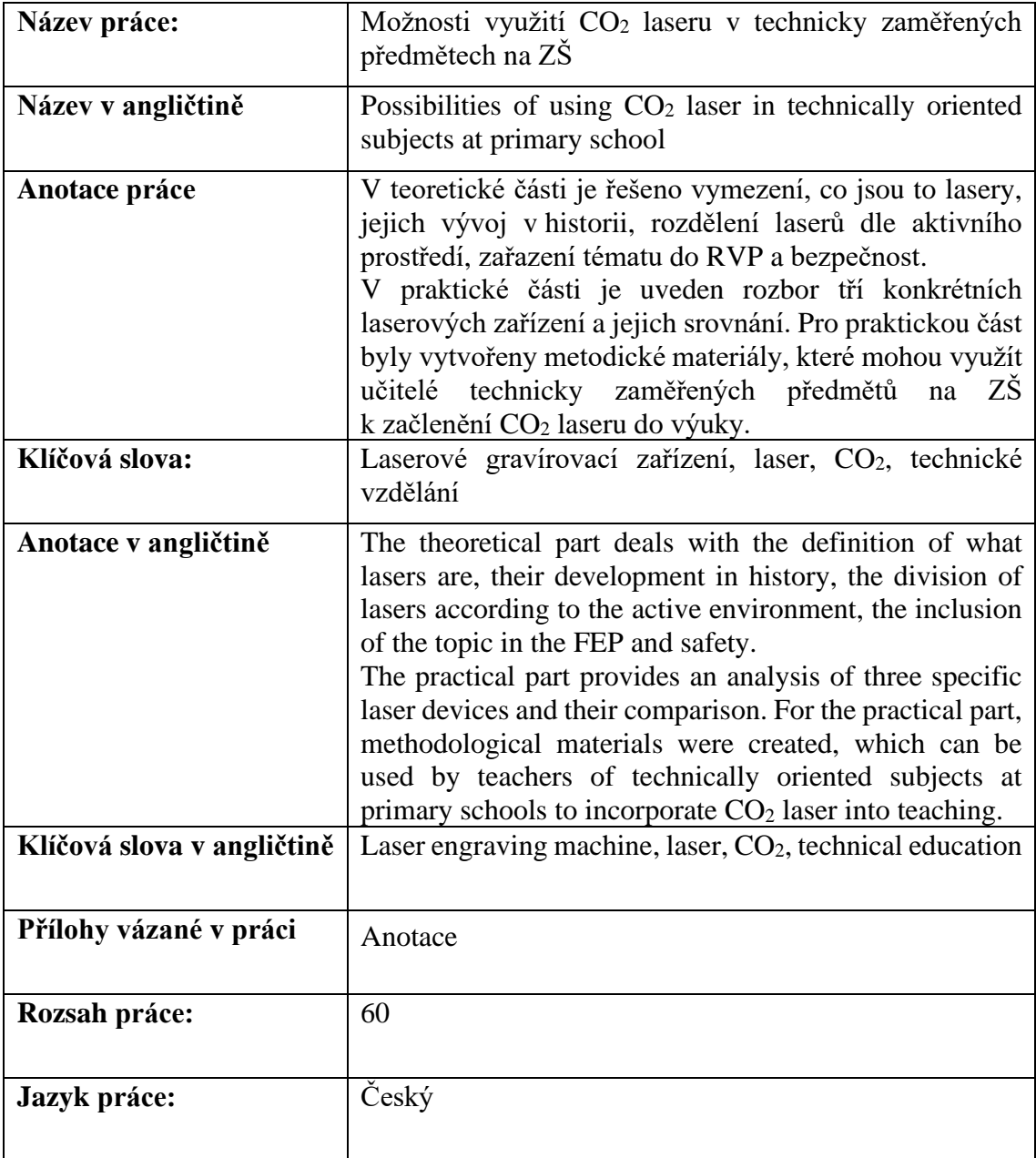